# **Rexroth**

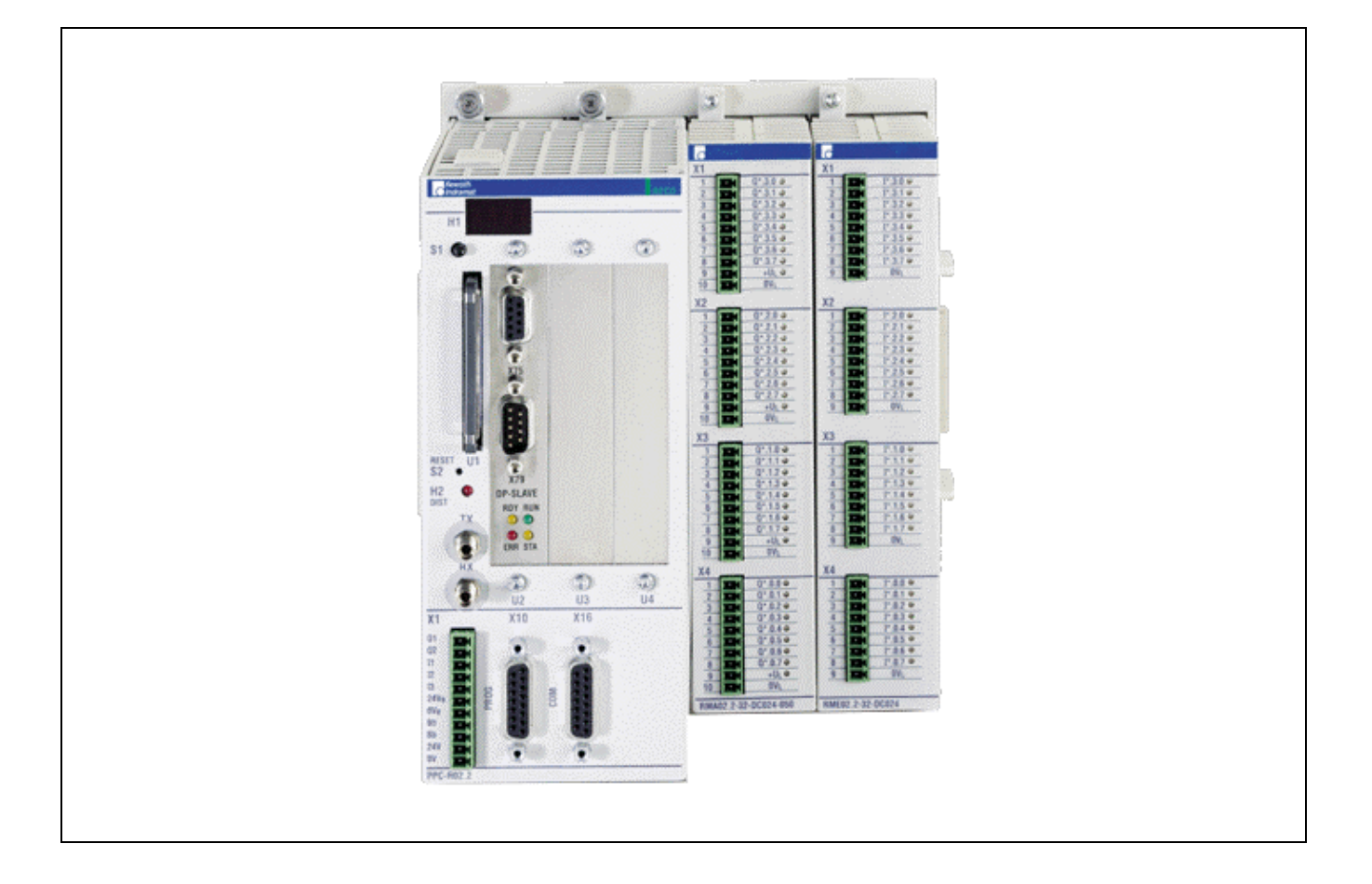

# PPC-R0\*.2

Project Planning Manual

SYSTEM200

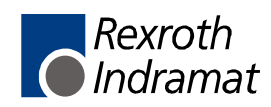

DOK-CONTRL-PPC-R0\*.2\*\*-PR03-EN-P

#### **Title**

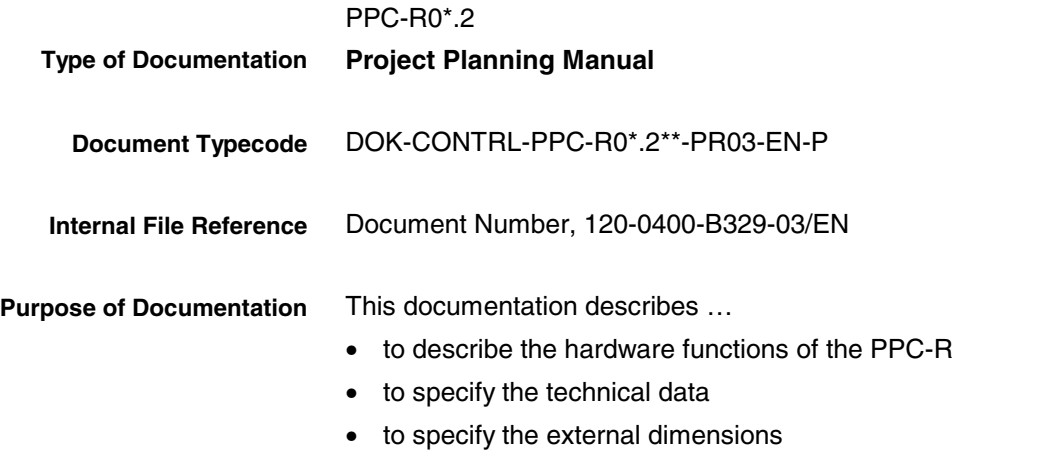

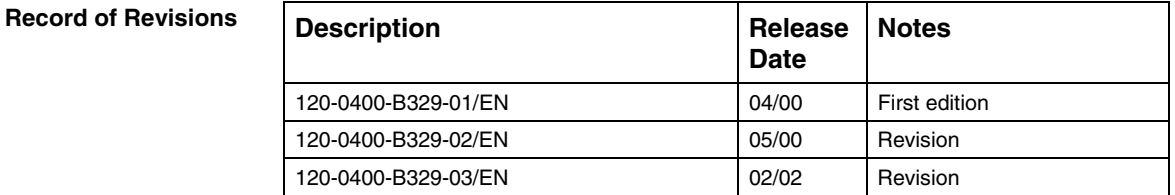

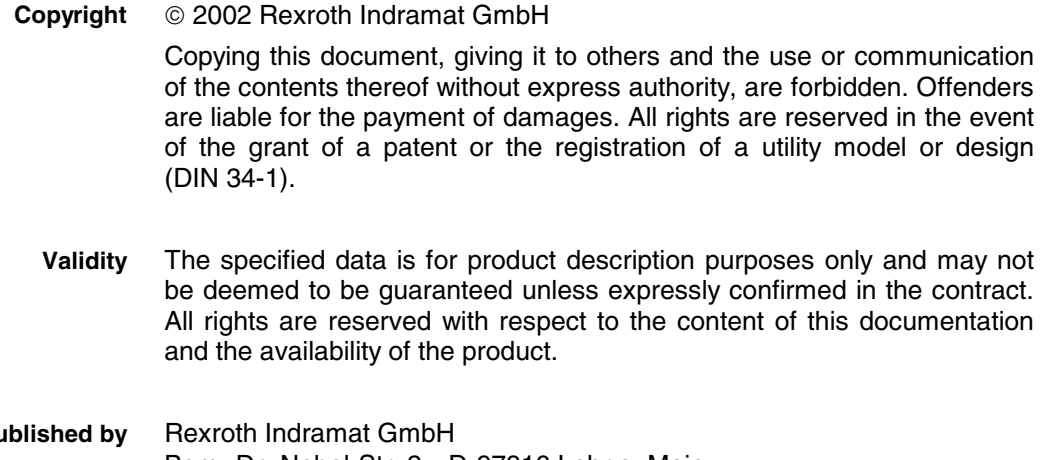

Bgm.-Dr.-Nebel-Str. 2 • D-97816 Lohr a. Main Telephone +49 (0)93 52/40-0 • Tx 68 94 21 • Fax +49 (0)93 52/40-48 85 http://www.boschrexroth.de/ Dept. BRC/EP6 (WB/CV) **Published by**

This document has been printed on chlorine-free bleached paper. **Note**

# **Contents**

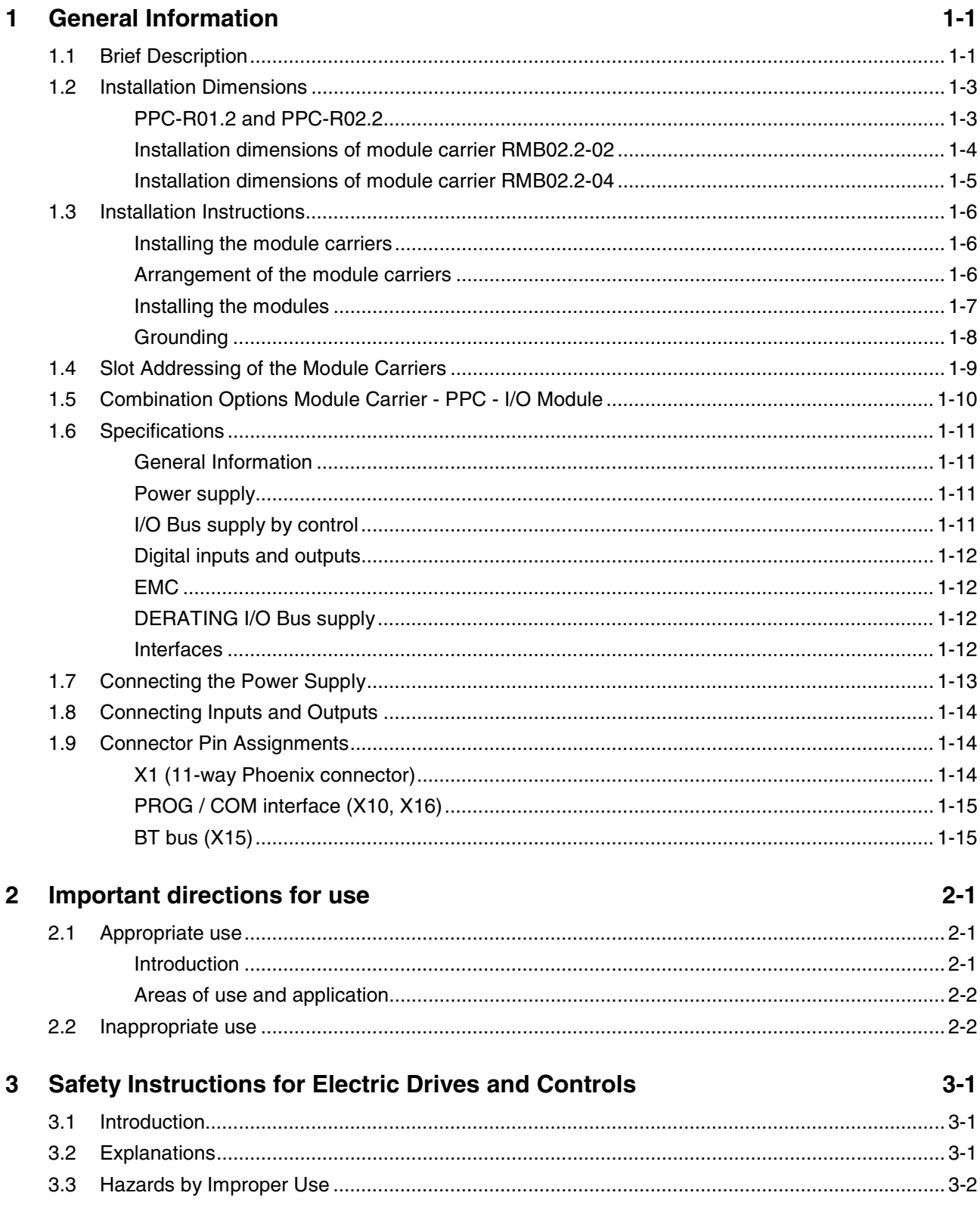

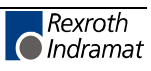

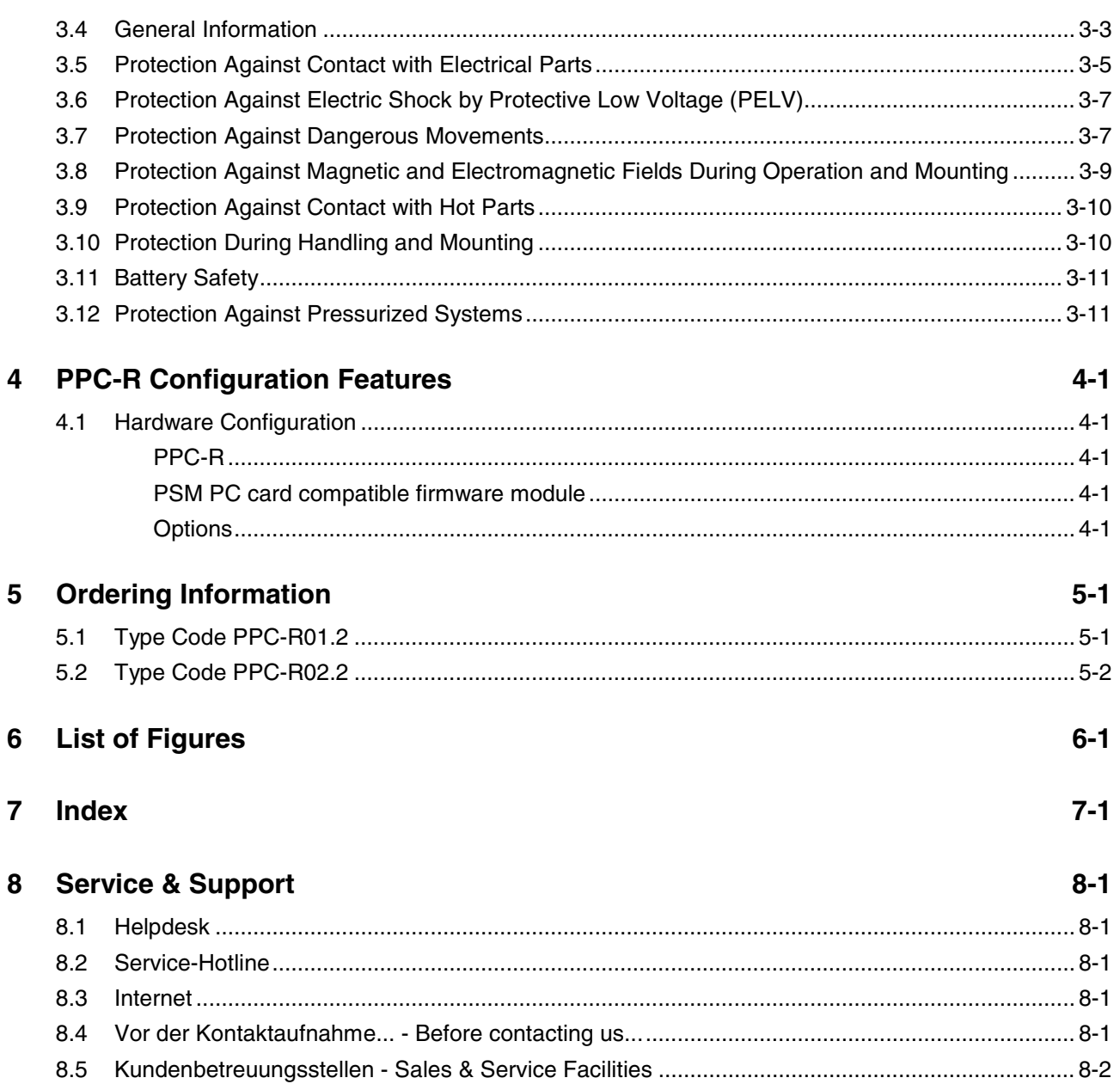

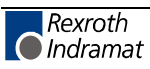

# **1 General Information**

### **1.1 Brief Description**

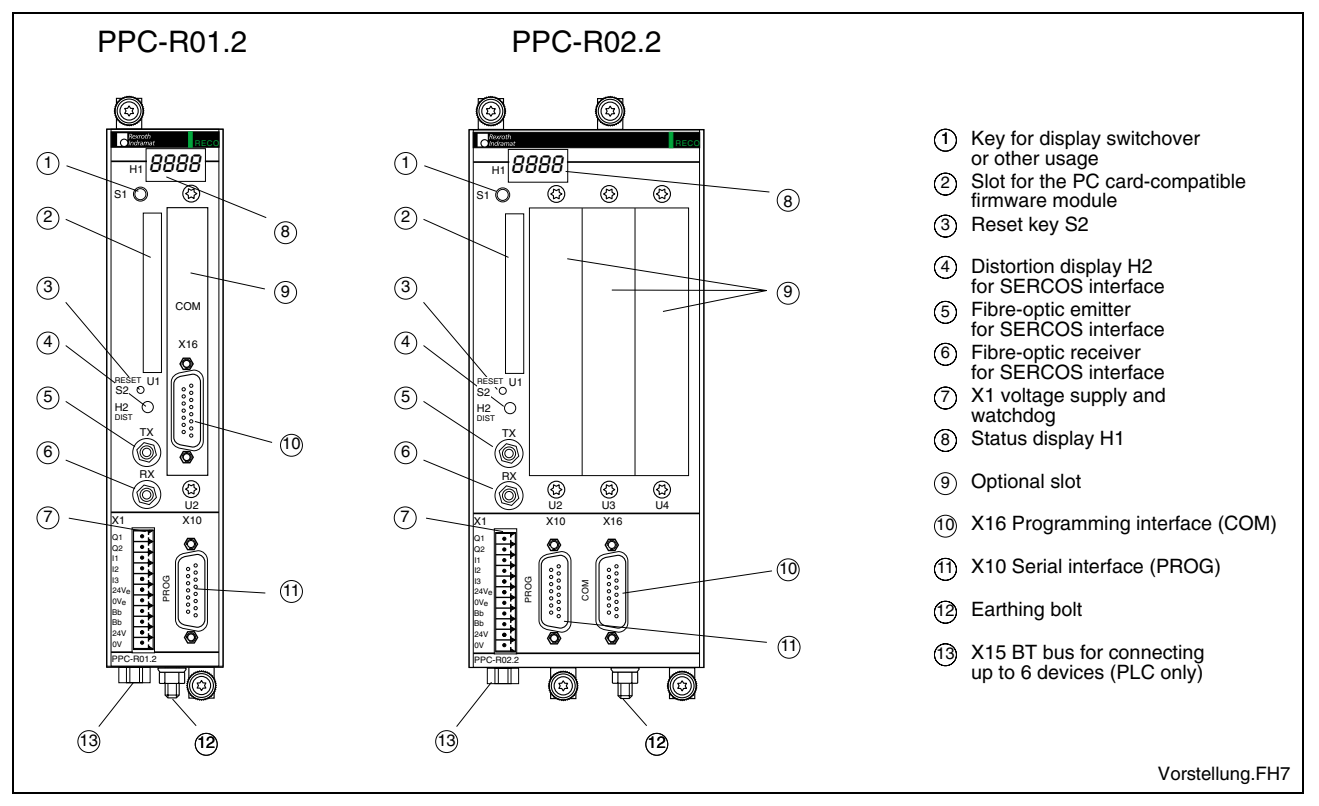

Fig. 1-1: PPC-R01.2 and PPC-R02.2

The PPC-R unit is a powerful controller in a small size in IP 20 rating. It is a general-purpose platform that works as a PLC or as an NC controller, depending on the application and the loaded software.

The PPC-R unit exists with two enclosure versions of different width. A single-width version and a double-width version.

The two interfaces that are available on the controller are fully connected according to the Indramat standard (SIS = Serial Indramat Interface). The data transfer type (function) is only selected by the related application (RS232/RS422/RS485). With **PPC-R01**, the COM interface is brought out via a separate slot plate if this has not yet been assigned for a different purpose (by the PC/104 Field bus, for example).

Furthermore, the PPC-R unit has a BT bus (operator input terminal bus) that permits application-related operator input terminals (BTM15/16, BTA20, etc.) to be used. This is possible with a cable length of up to 50 m.

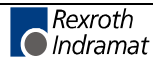

To install the PPC-R unit, a module carrier system is used that consists of one or more RMB02.2-04 units. The double carrier RMB02.2-02 can only be used as an installation carrier. It is merely used for fixing the PPC-R units; RECO modules cannot be controlled. Interconnecting several PPC-R units via a backplane is not possible either.

The PPC-R01.2 unit occupies one slot in the module carrier; the PPC-R02.2 occupies two units. In this carrier system, the PPC-R unit can handle up to 15 further I/O modules (RME02.2..., RMA02.2... or RMC02.2...).

Depending on the application, the PPC-R has PC/104 modules fitted that, for example, can be used for open field bus interfaces, such as Interbus, Profibus, etc.

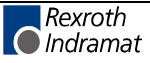

### **1.2 Installation Dimensions**

#### **PPC-R01.2 and PPC-R02.2**

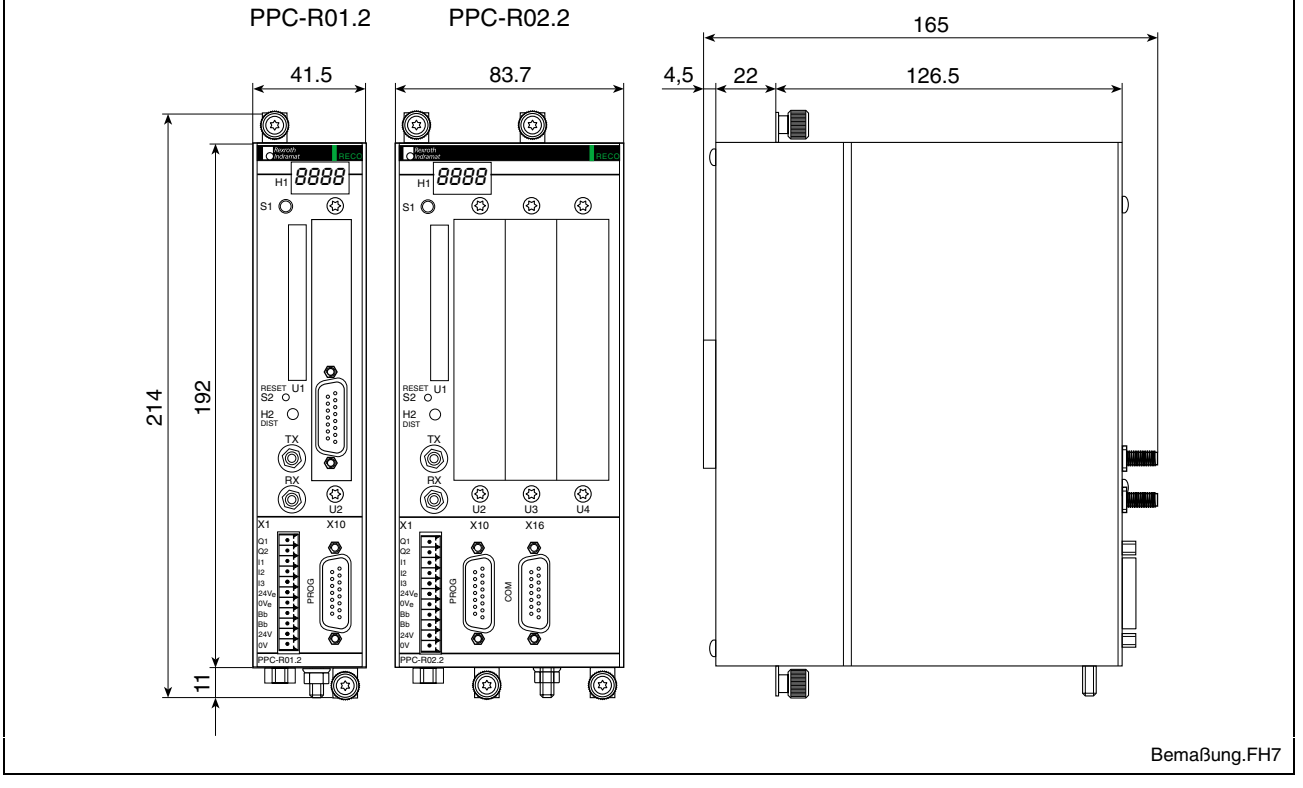

Fig. 1-2: Dimensioned drawing PPC-R01.2 and PPC-R02.2

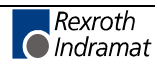

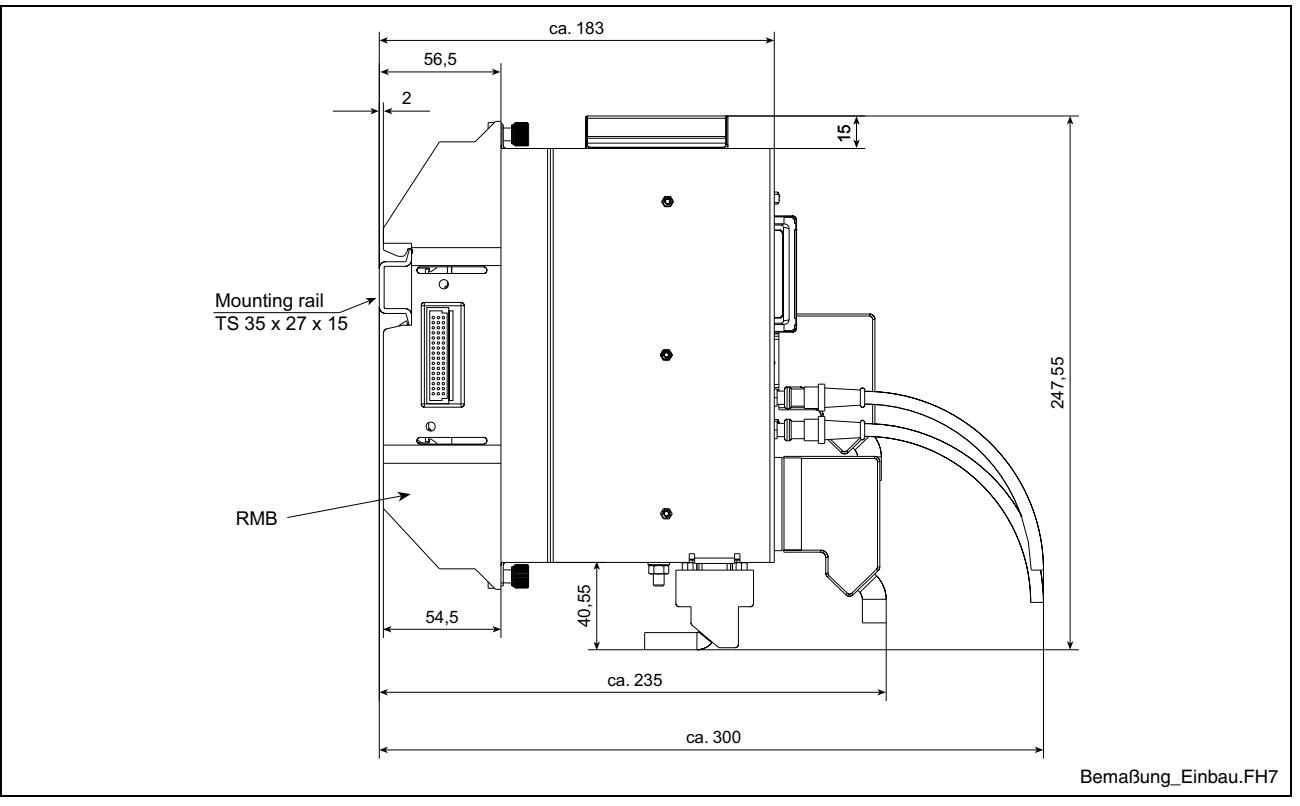

Fig. 1-3: Installation dimensions of PPC-R01.2 and PPC-R02.2

#### **Installation dimensions of module carrier RMB02.2-02**

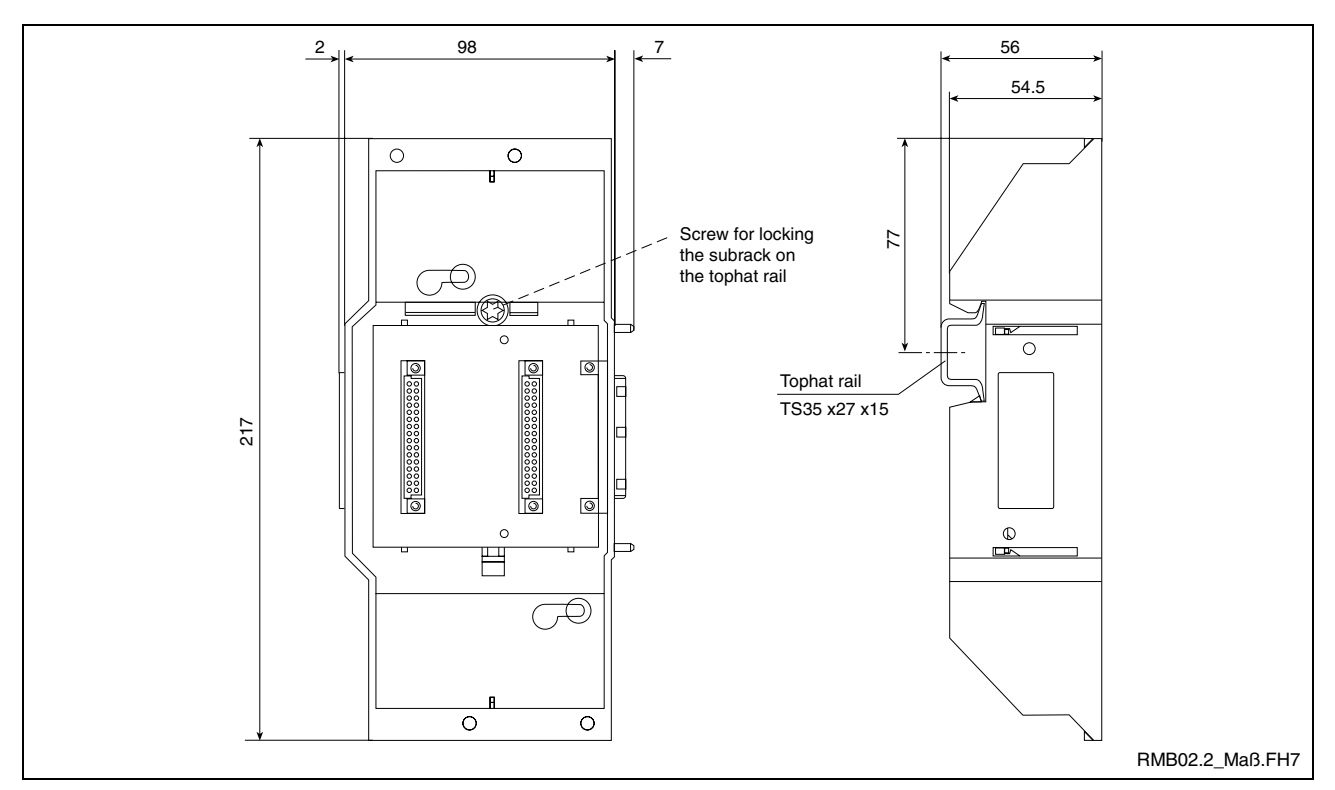

Fig. 1-4: Module carrier RMB02.2-02

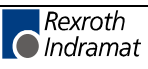

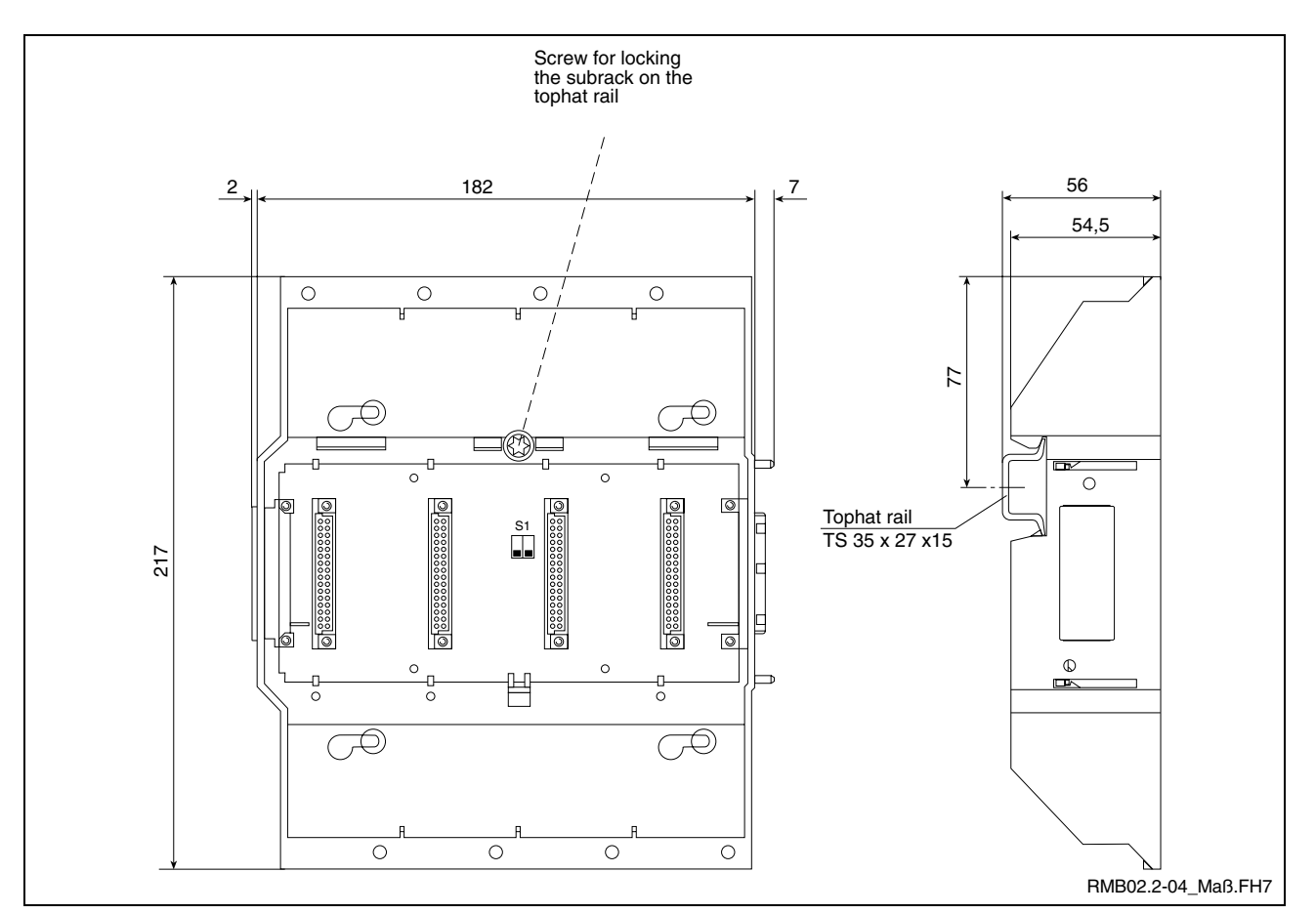

#### **Installation dimensions of module carrier RMB02.2-04**

Fig. 1-5: Module carrier RMB02.2-04

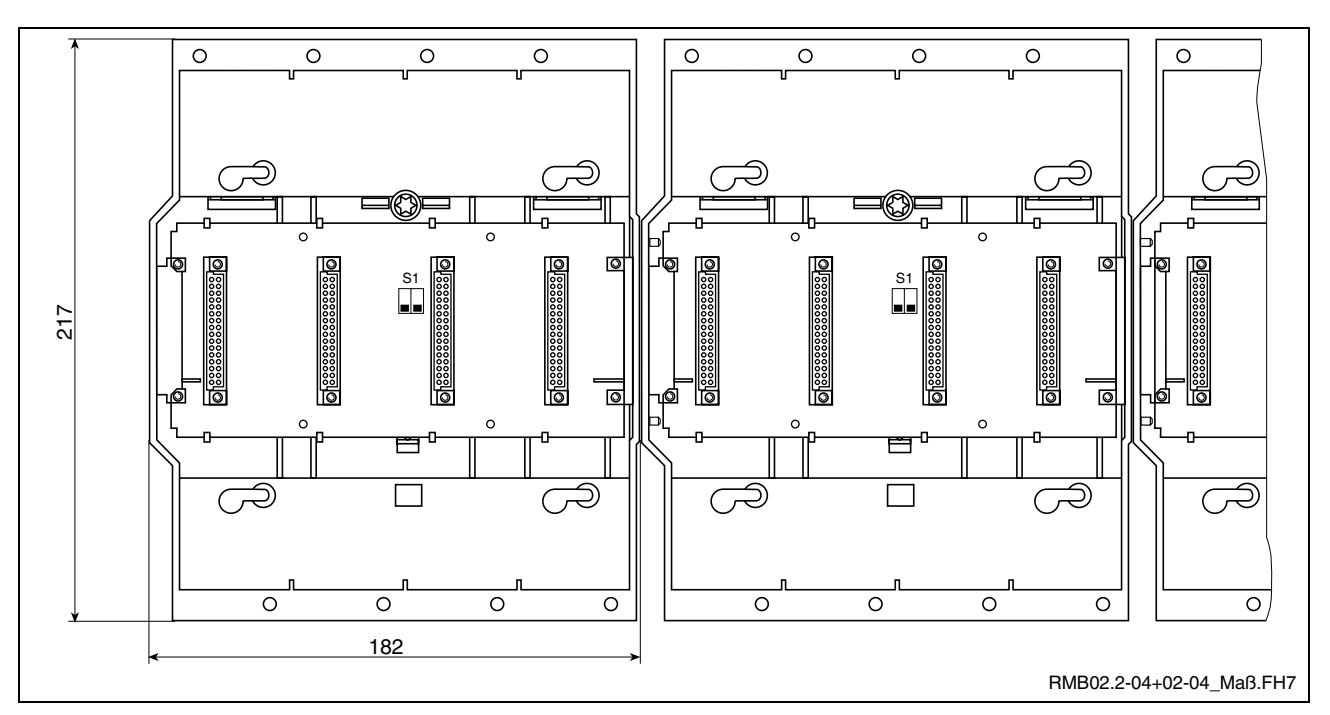

Fig. 1-6: Side-by-side installation of several RMB02.2-04 module carriers

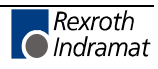

#### **1.3 Installation Instructions**

The module carriers must first be installed before the PPC-R units can be installed. These module carriers are equipped with the PPC-R unit and, according to the requirements, with the related I/O modules (RECO02 modules).

#### **Installing the module carriers**

To install the RMB02.2-04 module carrier, you must latch it onto a DIN rail TS 35x27x15 and secure it with a retaining screw.

Up to four RMB02.2-04 module carriers can be installed side by side. The PPC-R must be in slot 0 if it shall be able to control the RECO bus. Slot addressing requires the DIP switches on the bus boards of the RMB02.2- 04 module carriers to be configured (Fig. 1-9: Setting the slot address). The dual carrier RMB02.2-02 is used if the PCR-R shall be used on its own without RECO bus.

#### **Arrangement of the module carriers**

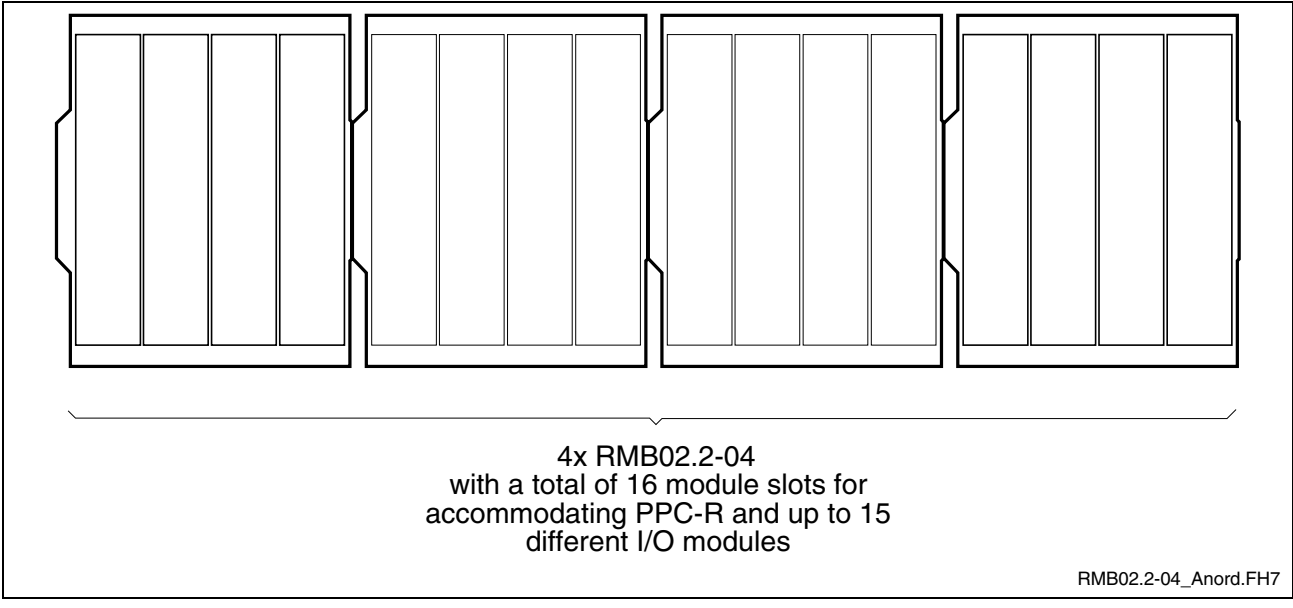

Fig. 1-7: Maximum configuration RMB02.2-04

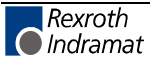

#### **Installing the modules**

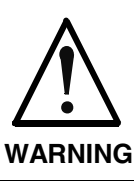

#### **Modules can be damaged.**

⇒ Connector and modules may only be inserted or removed when the power is switched off.

Starting with a PPC-R in slot 0 (left-hand side), the modules are plugged into the RMB02.2-04 module carrier. Each module is secured with two fixing screws. The I/O modules (RECO02.2) are added in the slots 1-15 or 2-15 (with PPC-R02.2) to the right-hand side of the PPC-R. You may leave gaps to be able to install additional modules later.

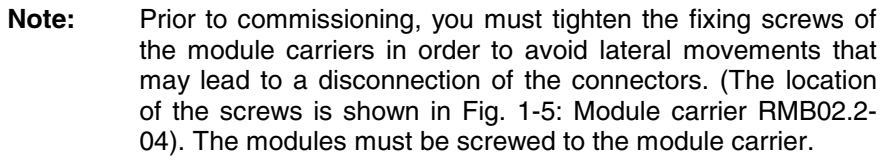

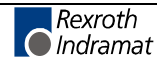

#### **Grounding**

Grounding the controller and screening the electronic components requires a grounding cable of at least 6mm² to be laid between the grounding stud of the controller to the central grounding point of the machine. The other devices of the machine must be grounded in a starshaped configuration (see Fig. 1-8: System grounding with PPC-R). The power supply must be grounded in the same way.

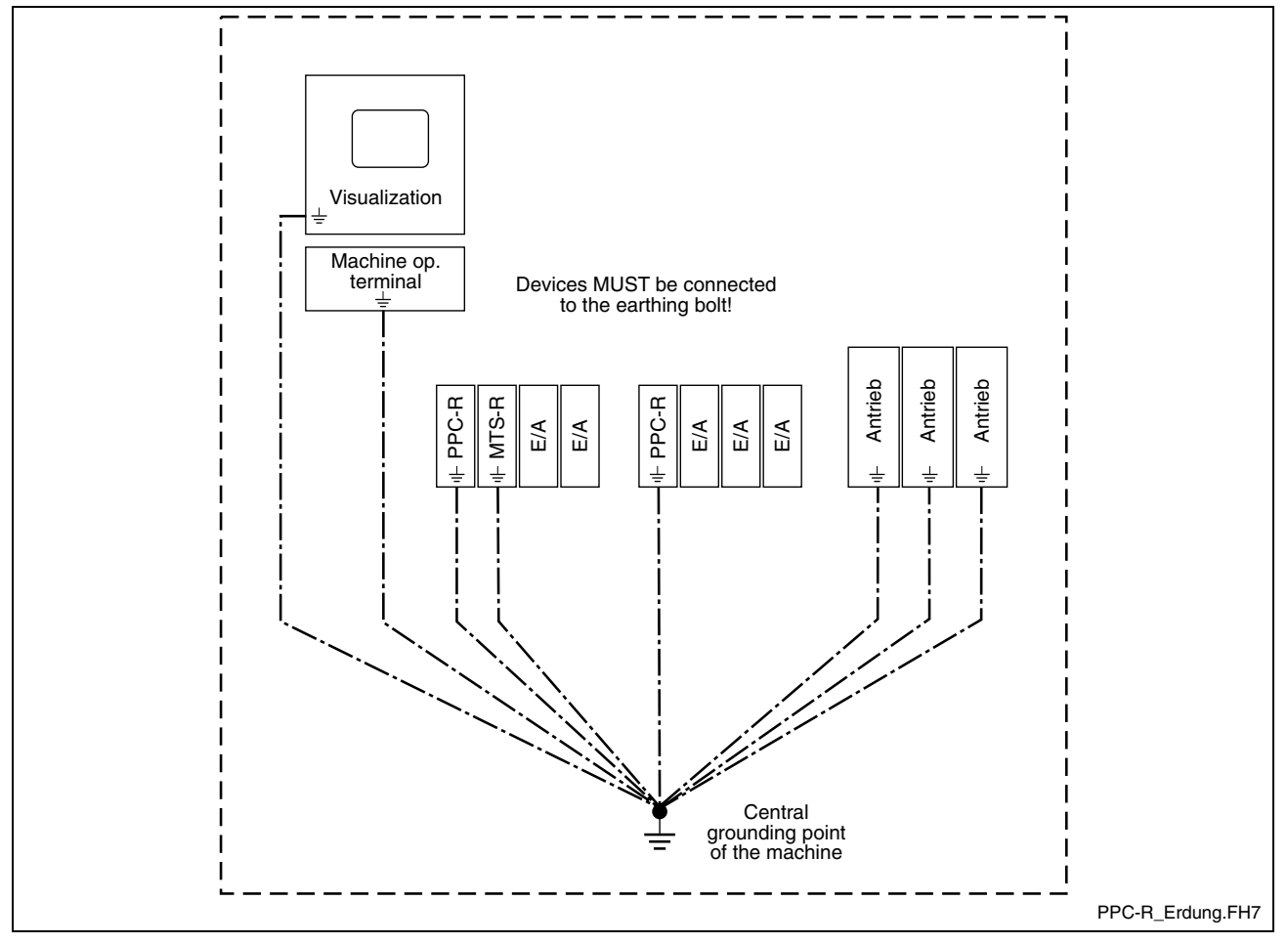

Fig. 1-8: System grounding with PPC-R

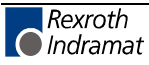

A maximum of 4 module carriers RMB02.2-04 can be installed side by side. To be able to address the module carriers, there is a DIP switch on the bus board of the module carriers. Depending on the module carrier, the switch must be set to the corresponding module carrier number (module carrier address 00-03, see diagram below). Each module carrier number may only be set once.

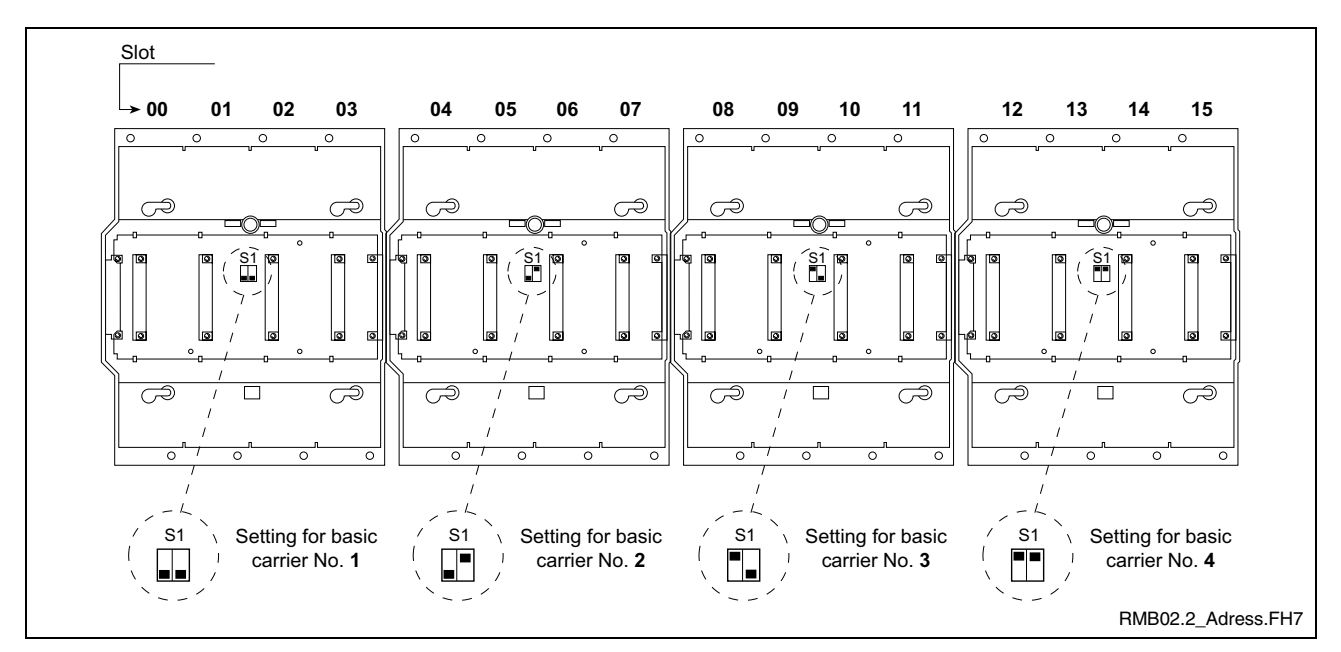

Fig. 1-9: Setting the slot address

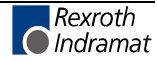

### **1.5 Combination Options Module Carrier - PPC - I/O Module**

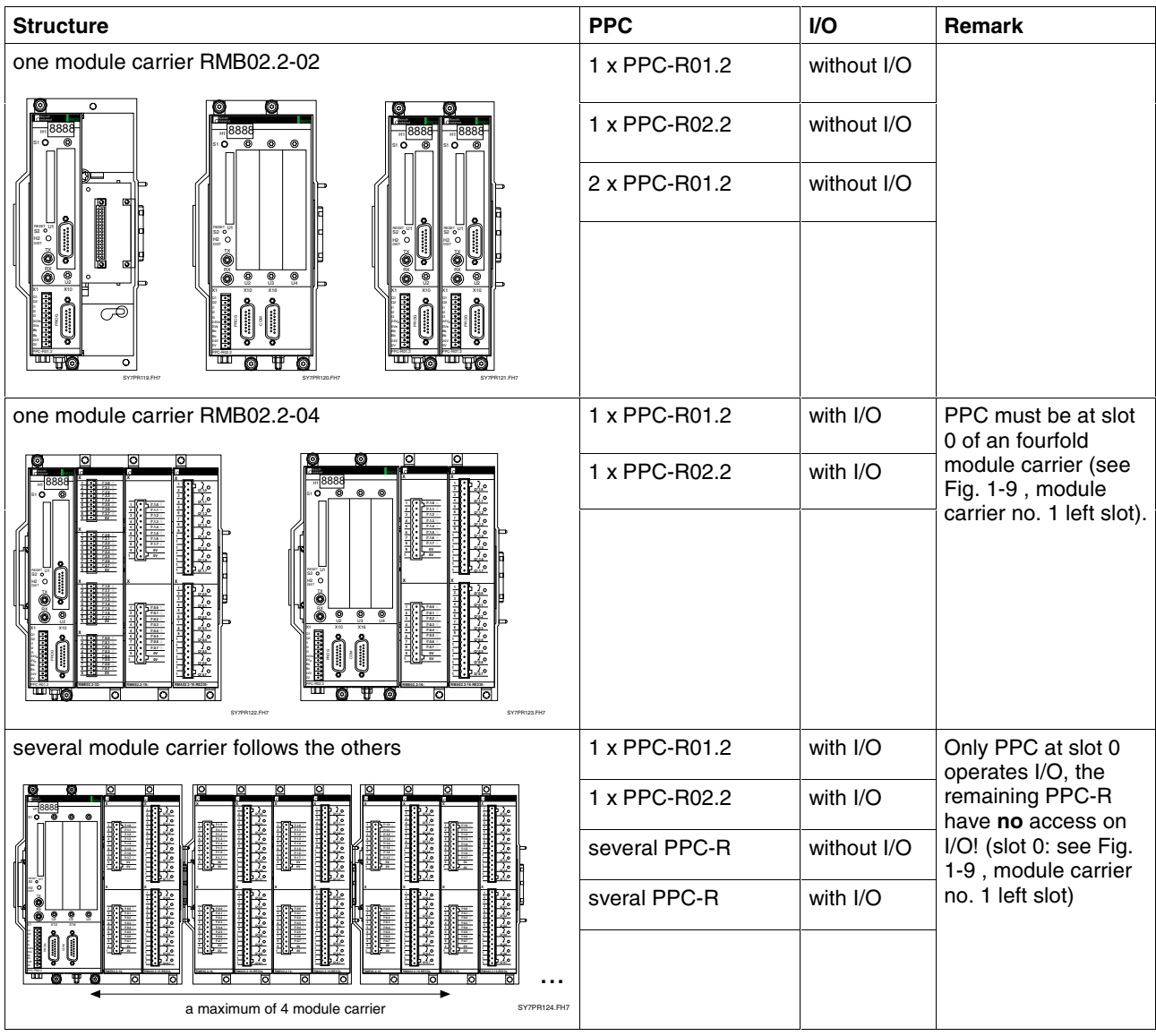

Fig. 1-10: Combination options module carrier - PPC - I/O module

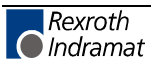

## **1.6 Specifications**

#### **General Information**

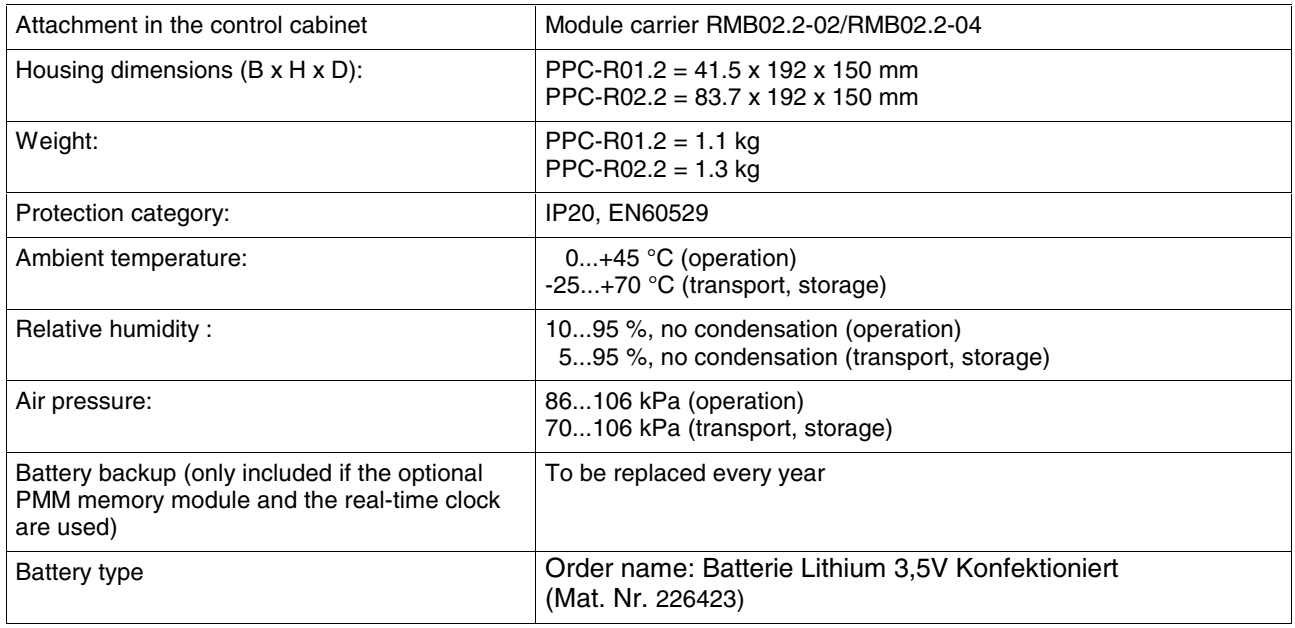

Fig. 1-11: General specifications

#### **Power supply**

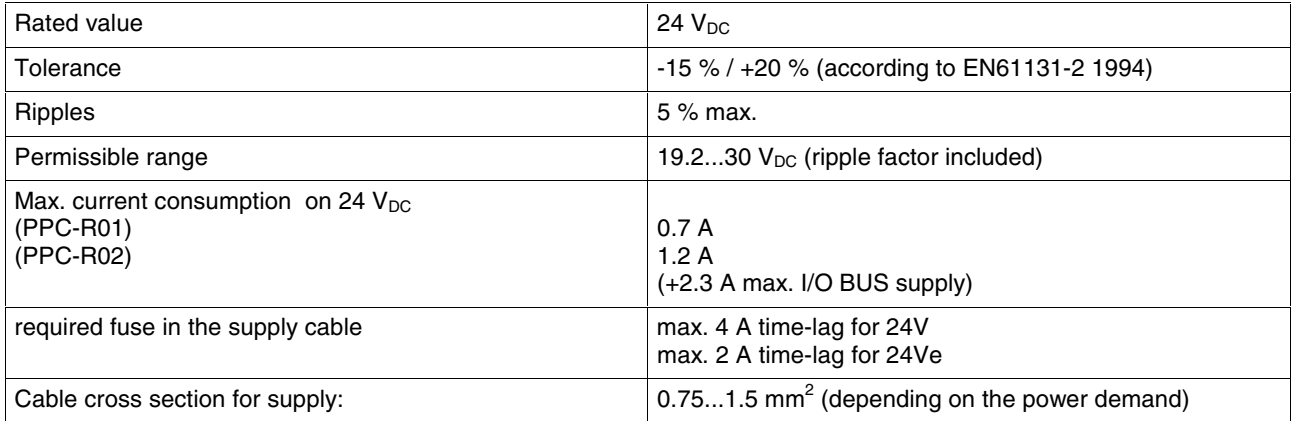

Fig. 1-12: Power supply

### **I/O Bus supply by control**

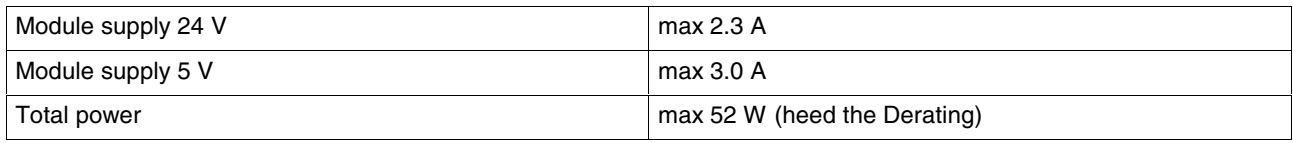

Fig. 1-13: I/O Bus supply by control

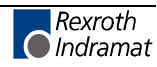

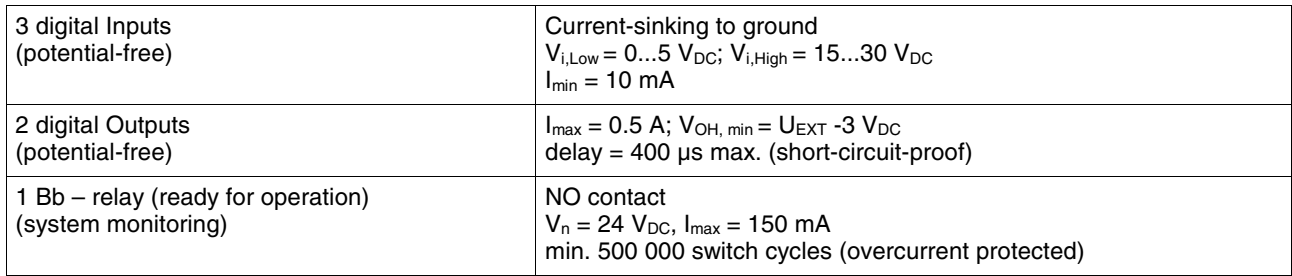

Fig. 1-14: Inputs and outputs

#### **EMC**

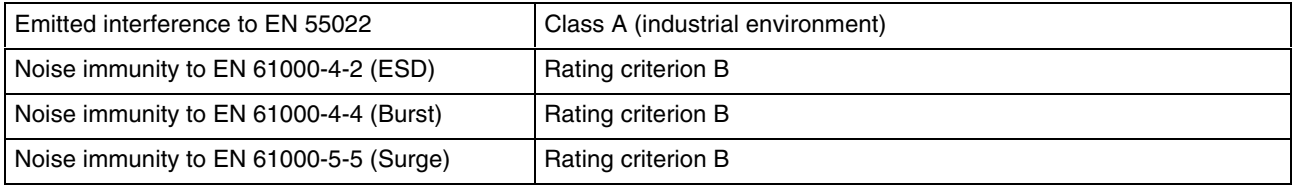

Fig. 1-15: EMC data

### **DERATING I/O Bus supply**

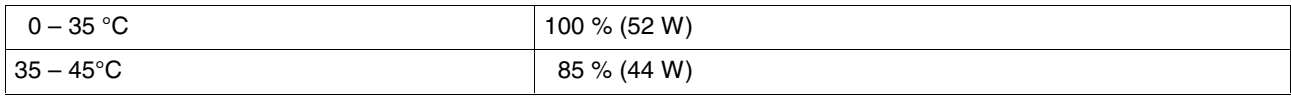

Fig. 1-16: DERATING I/O Bus supply

#### **Interfaces**

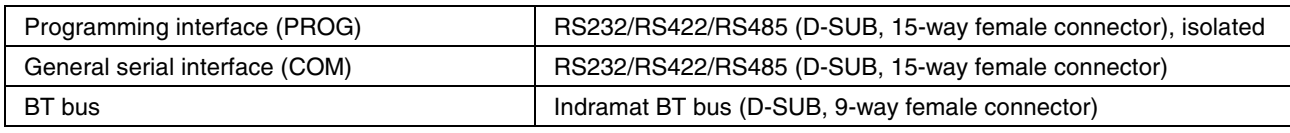

Fig. 1-17: Interface specifications

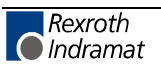

### **1.7 Connecting the Power Supply**

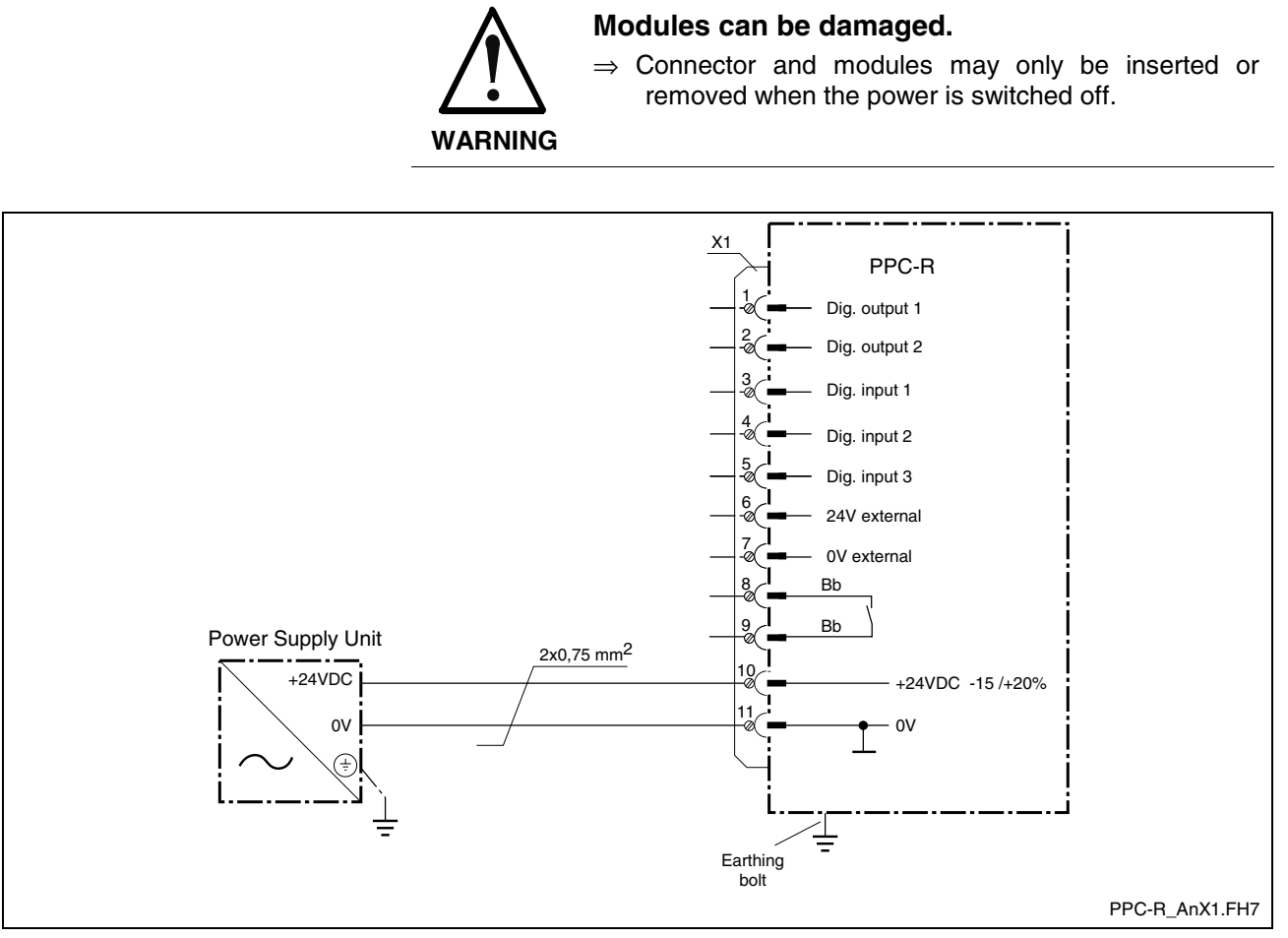

Fig. 1-18: Connecting the power supply:

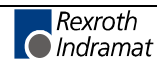

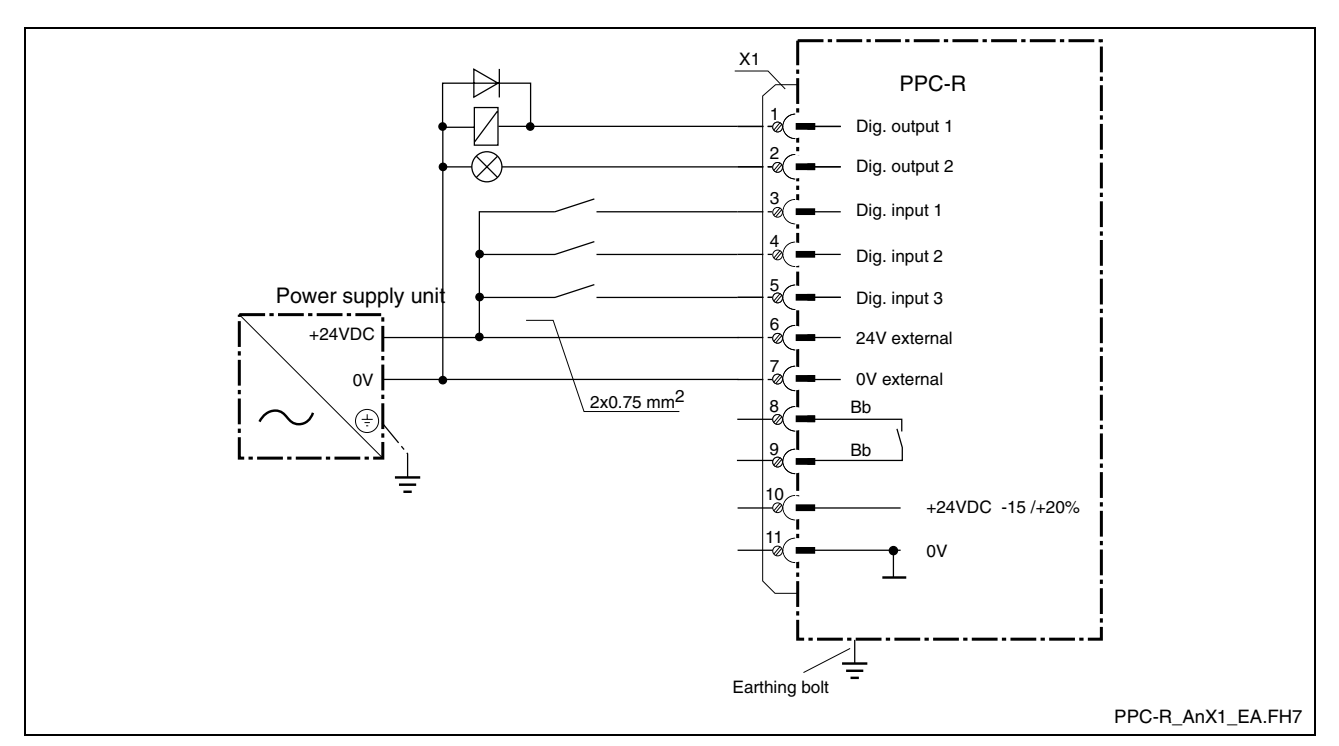

### **1.8 Connecting Inputs and Outputs**

Fig. 1-19: Connecting inputs and outputs

### **1.9 Connector Pin Assignments**

#### **X1 (11-way Phoenix connector)**

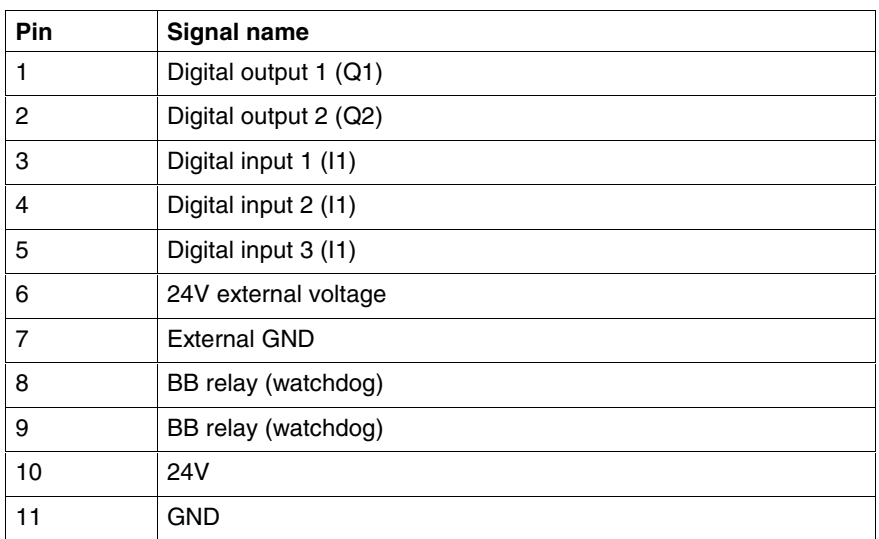

Fig. 1-20: Connector pin assignments X1

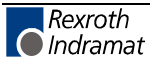

#### **PROG / COM interface (X10, X16)**

Serial interface to Indramat standard (SIS – 15-way DSUB female connectors).

Both interfaces have full modem capability. The PROG interface is isolated.

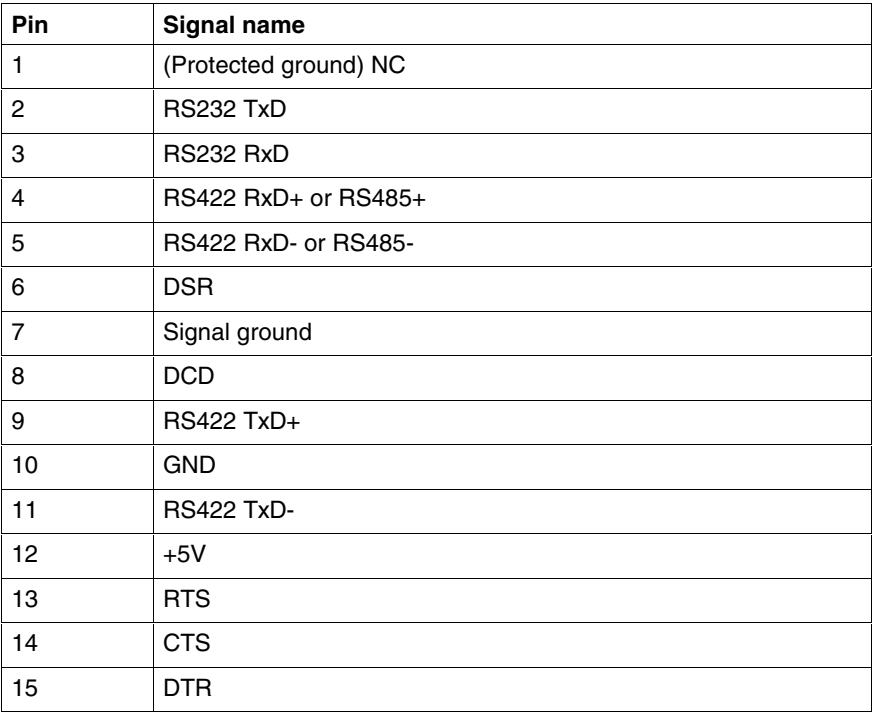

Fig. 1-21: Interface pin assignments of X10 and X16

#### **BT bus (X15)**

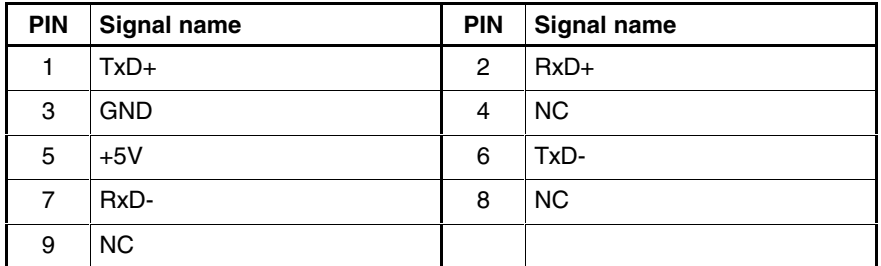

Fig. 1-22: Connector pin assignments BT-BUS X15

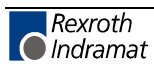

## **2 Important directions for use**

### **2.1 Appropriate use**

#### **Introduction**

Rexroth Indramat products represent state-of-the-art developments and manufacturing. They are tested prior to delivery to ensure operating safety and reliability.

The products may only be used in the manner that is defined as appropriate. If they are used in an inappropriate manner, then situations can develop that may lead to property damage or injury to personnel.

Before using Rexroth Indramat products, make sure that all the prerequisites for appropriate use of the products are satisfied:

- Personnel that in any way, shape or form uses our products must first read and understand the relevant safety instructions and be familiar with appropriate use.
- If the product takes the form of hardware, then they must remain in their original state, in other words, no structural changes are permitted. It is not permitted to decompile software products or alter source codes.
- Do not mount damaged or faulty products or use them in operation.
- Make sure that the products have been installed in the manner described in the relevant documentation.

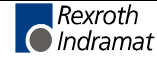

**Note:** Rexroth Indramat, as manufacturer, is not liable for any damages resulting from inappropriate use. In such cases, the guarantee and the right to payment of damages resulting from inappropriate use are forfeited. The user alone carries all responsibility of the risks.

#### **Areas of use and application**

The PPC-R01.2 and PPC-R02.2 units made by Rexroth Indramat are designed for installation in the RECO02 module carrier system. The PPC-R unit is designed for use in the following cases:

as control for Motion- and PLC applications

 **Note:** The PPC-R unit may only be used with the accessories and parts specified in this document. If a component has not been specifically named, then it may not be either mounted or connected. The same applies to cables and lines.

> Operation is only permitted in the specified configurations and combinations of components using the software and firmware as specified in the relevant function descriptions.

Available for an application-specific use of the PPC-R unit are configurations with different field buses and different serial interfaces.

Typical areas of application of a PPC-R unit are:

- Printing and Paper
- **Packaging**
- Machine tools
- Machining center

The PPC-R unit may only be operated under the assembly, installation and ambient conditions as described here (temperature, system of protection, humidity, EMC requirements, etc.) and in the position specified.

#### **2.2 Inappropriate use**

Using the motors outside of the above-referenced areas of application or under operating conditions other than described in the document and the technical data specified is defined as "inappropriate use".

The terminals may not be used if

- they are subject to operating conditions that do not meet the above specified ambient conditions. This includes, for example, operation under water, in the case of extreme temperature fluctuations or extreme maximum temperatures or if
- Rexroth Indramat has not specifically released them for that intended purpose. Please note the specifications outlined in the general Safety Instructions!

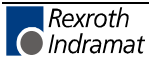

# **3 Safety Instructions for Electric Drives and Controls**

### **3.1 Introduction**

Read these instructions before the initial startup of the equipment in order to eliminate the risk of bodily harm or material damage. Follow these safety instructions at all times.

Do not attempt to install or start up this equipment without first reading all documentation provided with the product. Read and understand these safety instructions and all user documentation of the equipment prior to working with the equipment at any time. If you do not have the user documentation for your equipment, contact your local Rexroth Indramat representative to send this documentation immediately to the person or persons responsible for the safe operation of this equipment.

If the equipment is resold, rented or transferred or passed on to others, then these safety instructions must be delivered with the equipment.

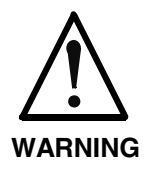

**Improper use of this equipment, failure to follow the safety instructions in this document or tampering with the product, including disabling of safety devices, may result in material damage, bodily harm, electric shock or even death!**

#### **3.2 Explanations**

The safety instructions describe the following degrees of hazard seriousness in compliance with ANSI Z535. The degree of hazard seriousness informs about the consequences resulting from noncompliance with the safety instructions.

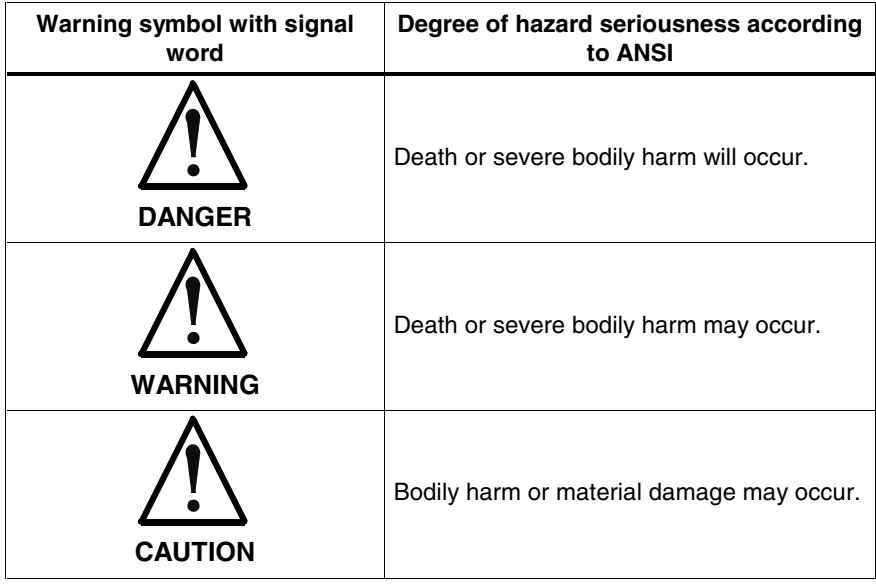

Fig. 3-1: Hazard classification (according to ANSI Z535)

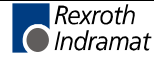

### **3.3 Hazards by Improper Use**

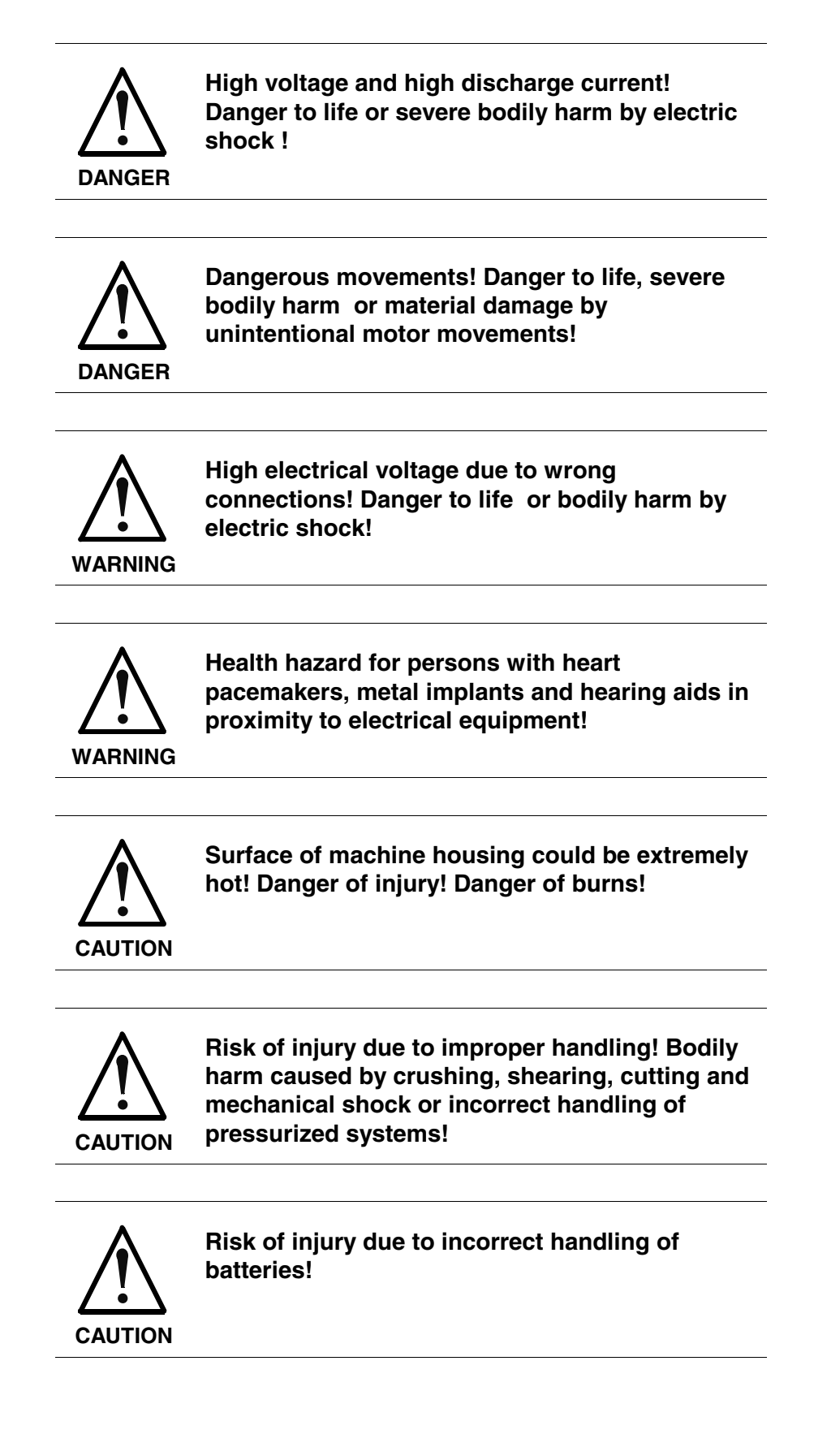

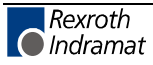

#### **3.4 General Information**

- Rexroth Indramat GmbH is not liable for damages resulting from failure to observe the warnings provided in this documentation.
- Read the operating, maintenance and safety instructions in your language before starting up the machine. If you find that you can not completely understand the documentation for your product, please ask your supplier to clarify.
- Proper and correct transport, storage, assembly and installation as well as care in operation and maintenance are prerequisites for optimal and safe operation of this equipment.
- Only persons who are trained and qualified for the use operation of the equipment may work on this equipment or within its proximity. The persons are qualified if they have sufficient knowledge of the assembly, installation and operation of the equipment as well as an understanding of all warnings and precautionary measures noted in these instructions.

Furthermore, they must be trained, instructed and qualified to switch electrical circuits and equipment on and off in accordance with technical safety regulations, to ground them and to mark them according to the requirements of safe work practices. They must have adequate safety equipment and be trained in first aid.

- Only use spare parts and accessories approved by the manufacturer.
- Follow all safety regulations and requirements for the specific application as practiced in the country of use.
- The equipment is designed for installation in industrial machinery.
- The ambient conditions given in the product documentation must be observed.
- Use only safety features and applications that are clearly and explicitly approved in the Project Planning Manual. For example, the following areas of use are not permitted: construction cranes, elevators used for people or freight, devices and vehicles to transport people, medical applications, refinery plants, transport of hazardous goods, nuclear applications, applications sensitive to high frequency, mining, food processing, control of protection equipment (also in a machine).
- The information given in this documentation with regard to the use of the delivered components contains only examples of applications and suggestions.

The machine and installation manufacturer must

- make sure that the delivered components are suited for his individual application and check the information given in this documentation with regard to the use of the components,
- make sure that his application complies with the applicable safety regulations and standards and carry out the required measures, modifications and complements.
- Startup of the delivered components is only permitted once it is sure that the machine or installation in which they are installed complies with the national regulations, safety specifications and standards of the application.
- Operation is only permitted if the national EMC regulations for the application are met. The instructions for installation in accordance with EMC requirements

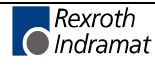

can be found in the documentation "EMC in Drive and Control Systems."<br>The machine

or installation manufacturer is responsible for compliance with the limiting values as prescribed in the national regulations.

• Technical data, connections and operational conditions are specified in the product documentation and must be followed at all times.

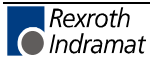

### **3.5 Protection Against Contact with Electrical Parts**

**Note:** This section refers to equipment and drive components with voltages above 50 Volts.

Touching live parts with voltages of 50 Volts and more with bare hands or conductive tools or touching ungrounded housings can be dangerous and cause electric shock . In order to operate electrical equipment, certain parts must unavoidably have dangerous voltages applied to them.

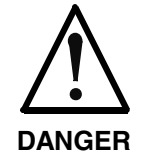

#### **High electrical voltage! Danger to life, severe bodily harm by electric shock!**

- $\Rightarrow$  Only those trained and qualified to work with or on electrical equipment are permitted to operate, maintain or repair this equipment.
- $\Rightarrow$  Follow general construction and safety regulations when working on high voltage installations.
- $\Rightarrow$  Before switching on power the ground wire must be permanently connected to all electrical units according to the connection diagram.
- $\Rightarrow$  Do not operate electrical equipment at any time, even for brief measurements or tests,if the ground wire is not permanently connected to the points of the components provided for this purpose.
- $\Rightarrow$  Before working with electrical parts with voltage higher than 50 V, the equipment must be disconnected from the mains voltage or power supply. Make sure the equipment cannot be switched on again unintended.
- $\Rightarrow$  The following should be observed with electrical drive and filter components:

Wait five (5) minutes after switching off power to allow capacitors to discharge before beginning to work. Measure the voltage on the capacitors before beginning to work to make sure that the equipment is safe to touch.

- $\Rightarrow$  Never touch the electrical connection points of a component while power is turned on.
- Install the covers and guards provided with the equipment properly before switching the equipment on. Prevent contact with live parts at any time.
- $\Rightarrow$  A residual-current-operated protective device (RCD) must not be used on electric drives! Indirect contact must be prevented by other means, for example, by an overcurrent protective device.
- ⇒ Electrical Components with exposed live parts and uncovered high voltage terminals must be installed in a protective housing, for example in a control cabinet.

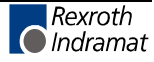

To be observed with electrical drive and filter components:

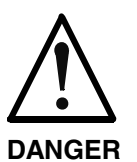

**High electrical voltage on the housing! High leakage current! Danger to life, danger of injury by electric shock!**

- ⇒ Connect the electrical equipment, the housings of all electrical units and motors permanently with the safety conductor at the ground points before power is switched on. Look at the connection diagram. This is even necessary for brief tests.
- ⇒ Connect the safety conductor of the electrical equipment always permanently and firmly to the supply mains. Leakage current exceeds 3.5 mA in normal operation.
- ⇒ Use a copper conductor with at least 10 mm² cross section over its entire course for this safety conductor connection!
- ⇒ Prior to startups, even for brief tests, always connect the protective conductor or connect with ground wire. Otherwise, high voltages can occur on the housing that lead to electric shock.

### **3.6 Protection Against Electric Shock by Protective Low Voltage (PELV)**

All connections and terminals with voltages between 0 and 50 Volts on Rexroth Indramat products are protective low voltages designed in accordance with international standards on electrical safety.

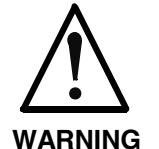

#### **High electrical voltage due to wrong connections! Danger to life, bodily harm by electric shock !**

- ⇒ Only connect equipment, electrical components and cables of the protective low voltage type (PELV  $=$ Protective Extra Low Voltage) to all terminals and clamps with voltages of 0 to 50 Volts.
- ⇒ Only electrical circuits may be connected which are safely isolated against high voltage circuits. Safe isolation is achieved, for example, with an isolating transformer, an opto-electronic coupler or when battery-operated.

#### **3.7 Protection Against Dangerous Movements**

Dangerous movements can be caused by faulty control of the connected motors. Some common examples are:

- improper or wrong wiring of cable connections
- incorrect operation of the equipment components
- wrong input of parameters before operation
- malfunction of sensors, encoders and monitoring device
- defective components
- software or firmware errors

Dangerous movements can occur immediately after equipment is switched on or even after an unspecified time of trouble-free operation.

The monitoring in the drive components will normally be sufficient to avoid faulty operation in the connected drives. Regarding personal safety, especially the danger of bodily injury and material damage, this alone cannot be relied upon to ensure complete safety. Until the integrated monitoring functions become effective, it must be assumed in any case that faulty drive movements will occur. The extent of faulty drive movements depends upon the type of control and the state of operation.

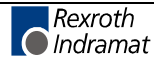

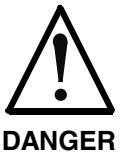

**Dangerous movements! Danger to life, risk of injury, severe bodily harm or material damage!**

- ⇒ Ensure personal safety by means of qualified and tested higher-level monitoring device or measures integrated in the installation. Unintended machine motion is possible if monitoring device are disabled, bypassed or not activated.
- ⇒ Pay attention to unintended machine motion or other malfunction in any mode of operation.
- $\Rightarrow$  Keep free and clear of the machine's range of motion and moving parts. Possible measures to prevent people from accidentally entering the machine's range of movement:
	- use safety fences
	- use safety guards
	- use protective coverings
	- install light curtains or light barriers
- $\Rightarrow$  Fences and coverings must be strong enough to resist maximum possible momentum, especially if break off parts can fly into the environment.
- $\Rightarrow$  Mount the emergency stop switch in the immediate reach of the operator. Verify that the emergency stop works before startup. Don't operate the machine if the emergency stop is not working.
- $\Rightarrow$  Isolate the drive power connection by means of an emergency stop circuit or use a starting lockout to prevent unintentional start.
- ⇒ Make sure that the drives are brought to a safe standstill before accessing or entering the danger zone. Safe standstill can be achieved by switching off the power supply contactor or by safe mechanical locking of moving parts.
- $\Rightarrow$  Secure vertical axes against falling or dropping after switching off the motor power by, for example:
	- mechanically securing the vertical axes
	- adding an external braking/ arrester/ clamping mechanism
	- ensuring sufficient equilibration of the vertical axes

The standard equipment motor brake or an external brake controlled directly by the drive controller are not sufficient to guarantee personal safety!

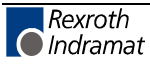

- ⇒ Disconnect electrical power to the equipment using a master switch and secure the switch against reconnection for:
	- maintenance and repair work
	- cleaning of equipment
	- long periods of discontinued equipment use
- ⇒ Prevent the operation of high-frequency, remote control and radio equipment near electronics circuits and supply leads. If the use of such equipment cannot be avoided, verify the system and the installation for possible malfunctions in all possible positions of normal use before initial startup. If necessary, perform a special electromagnetic compatibility (EMC) test on the installation.

#### **3.8 Protection Against Magnetic and Electromagnetic Fields During Operation and Mounting**

Magnetic and electromagnetic fields generated near current-carrying conductors and permanent magnets in motors represent a serious health hazard to persons with heart pacemakers, metal implants and hearing aids.

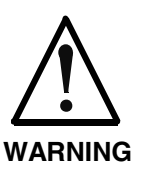

#### **Health hazard for persons with heart pacemakers, metal implants and hearing aids in proximity to electrical equipment!**

⇒ Persons with heart pacemakers, hearing aids and metal implants are not permitted to enter following areas:

- Areas in which electrical equipment and parts are mounted, being operated or started up.
- Areas in which parts of motors with permanent magnets are being stored, operated, repaired or mounted.
- $\Rightarrow$  If it is necessary for a person with a heart pacemaker to enter such an area, then a doctor must be consulted prior to doing so. Heart pacemakers that are already implanted or will be implanted in the future, have a considerable varation in their electrical noise immunity. Therefore there are no rules with general validity.
- ⇒ Persons with hearing aids, metal implants or metal pieces must consult a doctor before they enter the areas described above. Otherwise, health hazards will occur.

### **3.9 Protection Against Contact with Hot Parts**

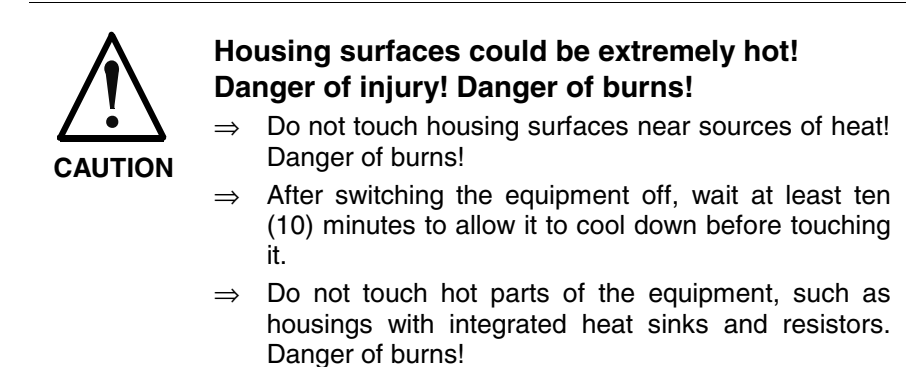

### **3.10 Protection During Handling and Mounting**

Under certain conditions, incorrect handling and mounting of parts and components may cause injuries.

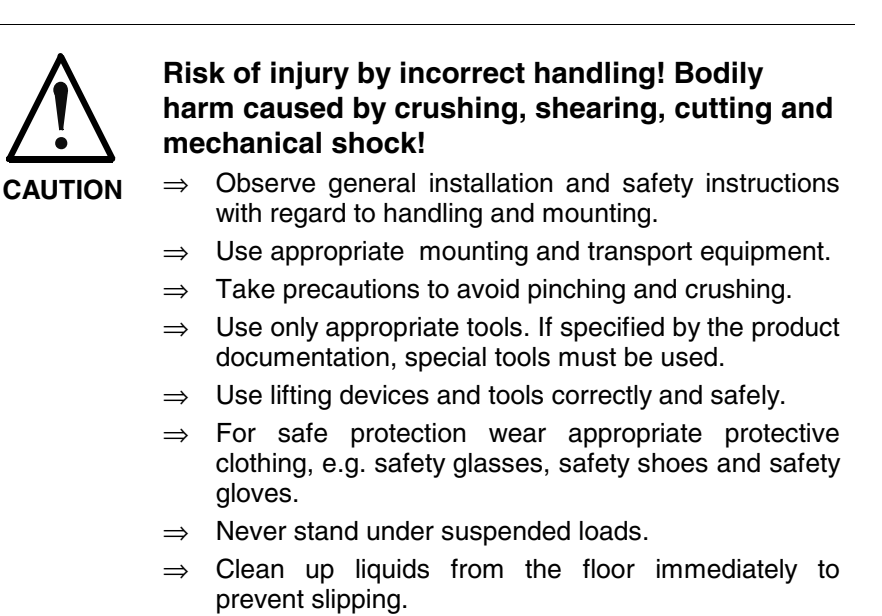

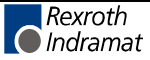

#### **3.11 Battery Safety**

Batteries contain reactive chemicals in a solid housing. Inappropriate handling may result in injuries or material damage.

**CAUTION Risk of injury by incorrect handling!** Do not attempt to reactivate discharged batteries by heating or other methods (danger of explosion and cauterization). ⇒ Never charge non chargable batteries (danger of leakage and explosion).  $\Rightarrow$  Never throw batteries into a fire. ⇒ Do not dismantle batteries.  $\Rightarrow$  Do not damage electrical components installed in the equipment. **Note:** Be aware of environmental protection and disposal! The

batteries contained in the product should be considered as hazardous material for land, air and sea transport in the sense of the legal requirements (danger of explosion). Dispose batteries separately from other waste. Observe the legal requirements in the country of installation.

#### **3.12 Protection Against Pressurized Systems**

Certain motors and drive controllers, corresponding to the information in the respective Project Planning Manual, must be provided with pressurized media, such as compressed air, hydraulic oil, cooling fluid and cooling lubricant supplied by external systems. Incorrect handling of the supply and connections of pressurized systems can lead to injuries or accidents. In these cases, improper handling of external supply systems, supply lines or connections can cause injuries or material damage.

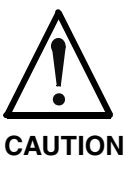

#### **Danger of injury by incorrect handling of pressurized systems !**

- $\Rightarrow$  Do not attempt to disassemble, to open or to cut a pressurized system (danger of explosion).
- $\Rightarrow$  Observe the operation instructions of the respective manufacturer.
- ⇒ Before disassembling pressurized systems, release pressure and drain off the fluid or gas.
- $\Rightarrow$  Use suitable protective clothing (for example safety glasses, safety shoes and safety gloves)
- $\Rightarrow$  Remove any fluid that has leaked out onto the floor immediately.

**Note:** Environmental protection and disposal! The media used in the operation of the pressurized system equipment may not be environmentally compatible. Media that are damaging the environment must be disposed separately from normal waste. Observe the legal requirements in the country of installation.

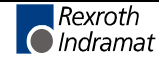

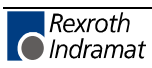

# **4 PPC-R Configuration Features**

### **4.1 Hardware Configuration**

#### **PPC-R**

- Power PC processor
- 8 MB SDRAM
- 256 bytes ser. E²-PROM
- Four-digit display
- Digital inputs/outputs (3 In / 2 Out)
- 2 serial interfaces to Indramat standard (SIS), X10 isolated
- Real-time clock (as a clock with an optional battery backup and/or elapsed time meter)
- SERCOS interface (SERCON 410 baud)
- RECO/SPS interface
- PC/104 interface

#### **PSM PC card compatible firmware module**

This module contains the complete firmware and user software

- 4 MB FLASH memory
- 64 KB nvRAM

#### **Options**

- Battery backup for RTC and PMM (option)
- PMM Memory module
	- 4 MB SRAM (battery backup)

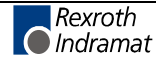

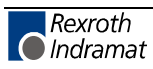

#### **Ordering Information** 5

#### $5.1$ **Type Code PPC-R01.2**

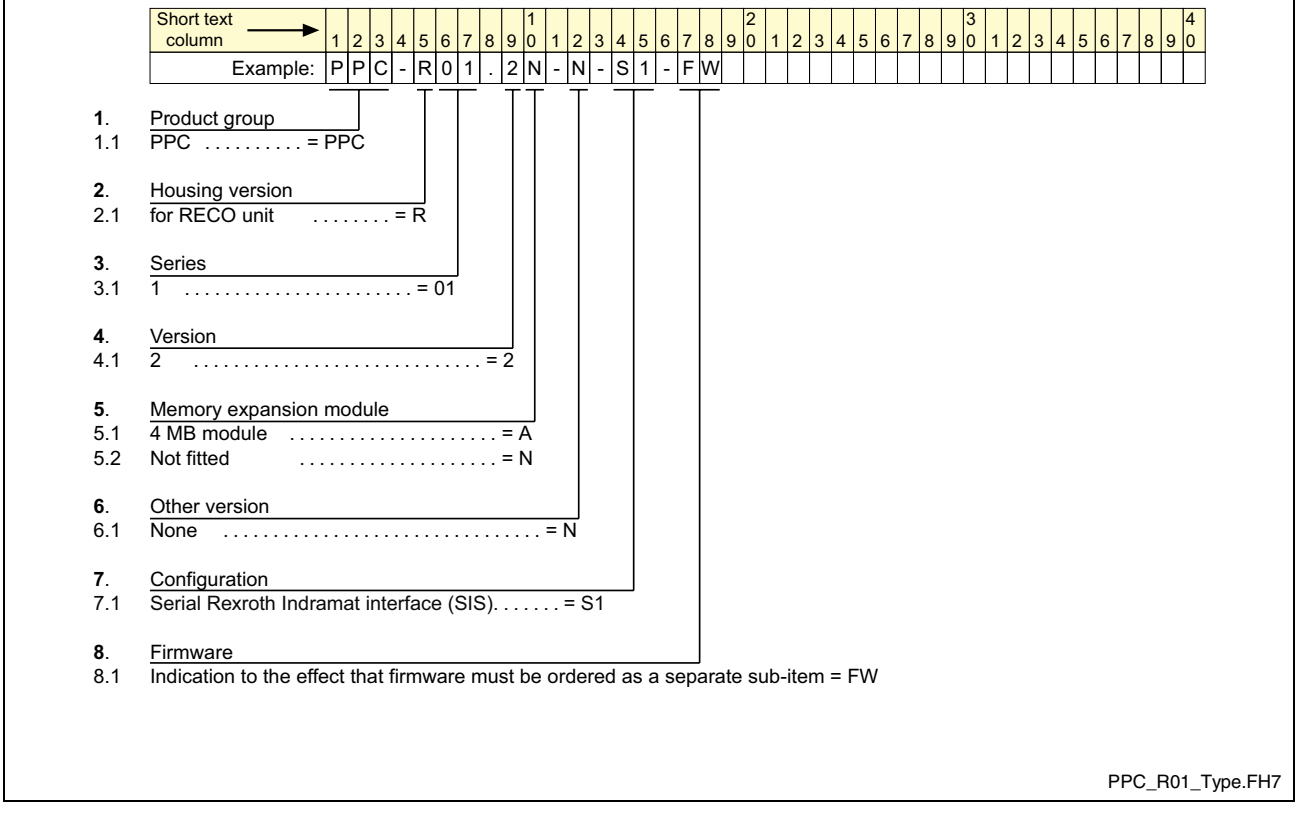

Fig. 5-1: Type code PPC-R01.2

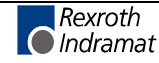

#### $5.2$ **Type Code PPC-R02.2**

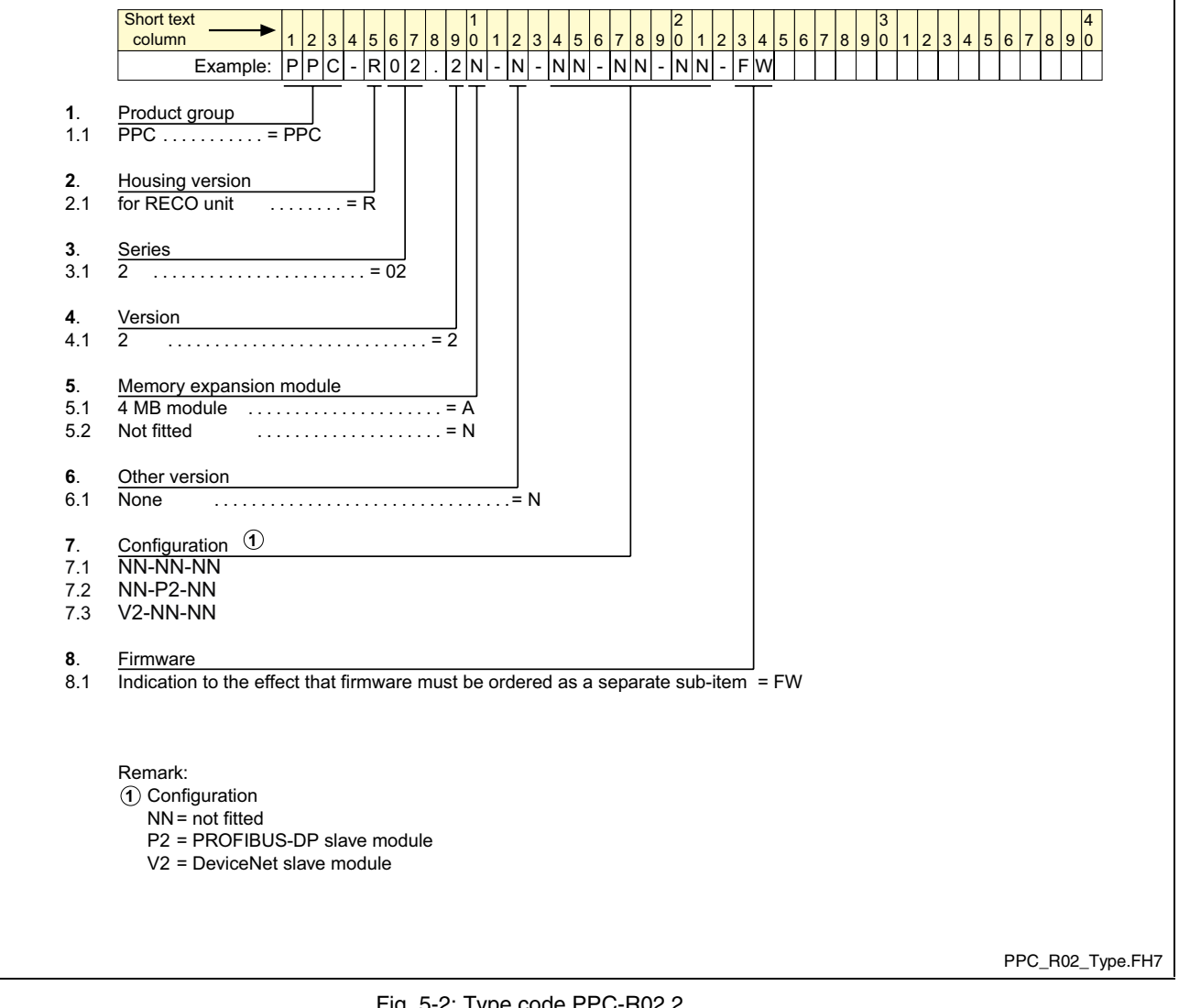

Fig. 5-2: Type code PPC-R02.2

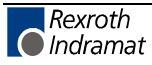

### **6 List of Figures**

- Fig. 1-1: PPC-R01.2 and PPC-R02.2 1-1
- Fig. 1-2: Dimensioned drawing PPC-R01.2 and PPC-R02.2 1-3
- Fig. 1-3: Installation dimensions of PPC-R01.2 and PPC-R02.2 1-4
- Fig. 1-4: Module carrier RMB02.2-02 1-4
- Fig. 1-5: Module carrier RMB02.2-04 1-5
- Fig. 1-6: Side-by-side installation of several RMB02.2-04 module carriers 1-5
- Fig. 1-7: Maximum configuration RMB02.2-04 1-6
- Fig. 1-8: System grounding with PPC-R 1-8
- Fig. 1-9: Setting the slot address 1-9
- Fig. 1-10: Combination options module carrier PPC I/O module 1-10
- Fig. 1-11: General specifications 1-11
- Fig. 1-12: Power supply 1-11
- Fig. 1-13: I/O Bus supply by control 1-11
- Fig. 1-14: Inputs and outputs 1-12
- Fig. 1-15: EMC data 1-12
- Fig. 1-16: DERATING I/O Bus supply 1-12
- Fig. 1-17: Interface specifications 1-12
- Fig. 1-18: Connecting the power supply: 1-13
- Fig. 1-19: Connecting inputs and outputs 1-14
- Fig. 1-20: Connector pin assignments X1 1-14
- Fig. 1-21: Interface pin assignments of X10 and X16 1-15
- Fig. 1-22: Connector pin assignments BT-BUS X15 1-15
- Fig. 3-1: Hazard classification (according to ANSI Z535) 3-1
- Fig. 5-1: Type code PPC-R01.2 5-1
- Fig. 5-2: Type code PPC-R02.2 5-2

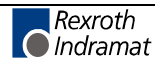

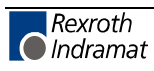

### **7 Index**

#### **A**

Air pressure 1-11 Ambient temperature 1-11 Appropriate use Area of application 2-2 Introduction 2-1 Uses 2-2 Attachment 1-11

#### **B**

Battery backup 4-1 BT bus 1-1, 1-12, 1-15 Bus board 1-9

#### **C**

COM interface 1-1, 1-15 Connector pin assignments 1-14 Current consumption 1-11

#### **D**

Data transfer 1-1 Digital I/O 4-1 Dimensioned drawing 1-3 DIN rail 1-6 DIP-Switch 1-9 Display 4-1

#### **E**

EMC 1-12

#### **F**

Field bus interfaces 1-2 Firmware 4-1

#### **G**

Grounding 1-8 Grounding point 1-8 Grounding stud 1-8

#### **H**

Housing dimensions 1-11

#### **I**

I/O Bus supply 1-11 I/O modules 1-2, 1-6 Inappropriate use 2-2 Consequences, Discharge of liability 2-1 Indramat standard 4-1 Inputs and outputs 1-12 Inputs and Outputs 1-14 Installation 1-6 Installation Dimensions 1-4 Interface pin assignments 1-15 Interfaces 1-1, 1-12

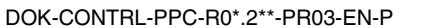

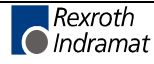

#### **M**

Maximum configuration 1-6 Module carrier 1-9 Module carrier address 1-9 Module carrier RMB02.2-02 1-4 Module carrier RMB02.2-04 1-5 Module carrier system 1-2

#### **O**

Operator input terminal 1-1

#### **P**

PC/104 interface 4-1 PC/104 modules 1-2 PMM 4-1 Power supply 1-8, 1-11, 1-13 PPC-R01.2 1-1 PPC-R02.2 1-1 PROG interface 1-15 Programming interface (PROG) 1-12 Protection category 1-11 PSM 4-1

#### **R**

Real-time clock 4-1 RECO bus 1-6 RECO/SPS interface 4-1 RECO02 modules 1-6 Relative humidity 1-11 Retaining screw 1-6 RMB02.2-02 1-2 RMB02.2-04 1-2

#### **S**

Safety Instructions for Electric Drives and Controls 3-1 Screening 1-8 SERCOS interface 4-1 Serial Indramat Interface 1-1 Serial interface 1-12 Slot address 1-9 Specifications 1-11 System grounding 1-8

#### **T**

Type code 5-1, 5-2

#### **U**

Use *See* appropriate use a*nd inappropriate u*se User software 4-1

#### **W**

Weight 1-11

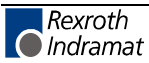

**X**

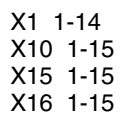

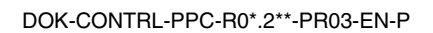

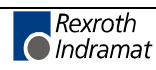

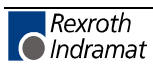

# **8 Service & Support**

### **8.1 Helpdesk**

Unser Kundendienst-Helpdesk im Hauptwerk Lohr am Main steht Ihnen mit Rat und Tat zur Seite. Sie erreichen uns

- telefonisch: **+49 (0) 9352 40 50 60** über Service Call Entry Center
- per Fax: **+49 (0) 9352 40 49 41**
- per e-Mail: **service@indramat.de**

Our service helpdesk at our headquarters in Lohr am Main, Germany can assist you in all kinds of inquiries. Contact us

- by phone: **+49 (0) 9352 40 50 60** via Service Call Entry Center Mo-Fr 7:00 am - 6:00 pm
- by fax: **+49 (0) 9352 40 49 41**
- by e-mail: **service@indramat.de**

### **8.2 Service-Hotline**

Außerhalb der Helpdesk-Zeiten direkt ansprechbar unter

oder **+49 (0) 172** 

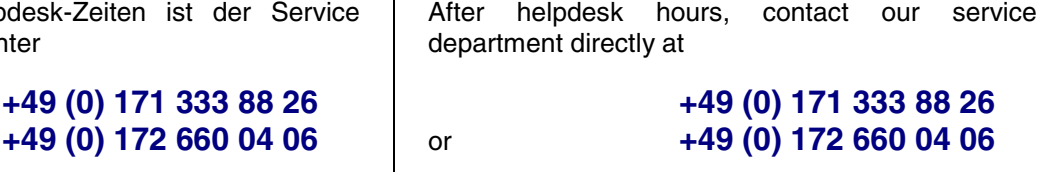

### **8.3 Internet**

Ergänzende Hinweise zu Service, Reparatur und Training sowie die **aktuellen** Adressen unserer Service- und Vertriebsbüros finden Sie unter **www.indramat.de** – einige Angaben in dieser Dokumentation können inzwischen überholt sein.

Außerhalb Deutschlands nehmen Sie bitte zuerst Kontakt mit Ihrem lokalen Ansprechpartner auf.

> Verkaufsniederlassungen Niederlassungen mit Kundendienst

Additional notes about service, repairs and training as well as the **actual** addresses of our sales- and service facilities are available on the Internet at **www.indramat.de** – some information in this documentation may meanwhile be obsolete.

Please contact the sales & service offices in your area first.

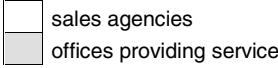

### **8.4 Vor der Kontaktaufnahme... - Before contacting us...**

Wir können Ihnen schnell und effizient helfen wenn Sie folgende Informationen bereithalten:

- 1. detaillierte Beschreibung der Störung und der Umstände.
- 2. Angaben auf dem Typenschild der betreffenden Produkte, insbesondere Typenschlüssel und Seriennummern.
- 3. Tel.-/Faxnummern und e-Mail-Adresse, unter denen Sie für Rückfragen zu erreichen sind.

For quick and efficient help, please have the following information ready:

- 1. Detailed description of the failure and circumstances.
- 2. Information on the type plate of the affected products, especially type codes and serial numbers.
- 3. Your phone/fax numbers and e-mail address, so we can contact you in case of questions.

# Deutschland – Germany **vom Ausland:** (0) nach Landeskennziffer weglassen!<br>
from abroad: don't dial (0) after country code!

don't dial (0) after country code!

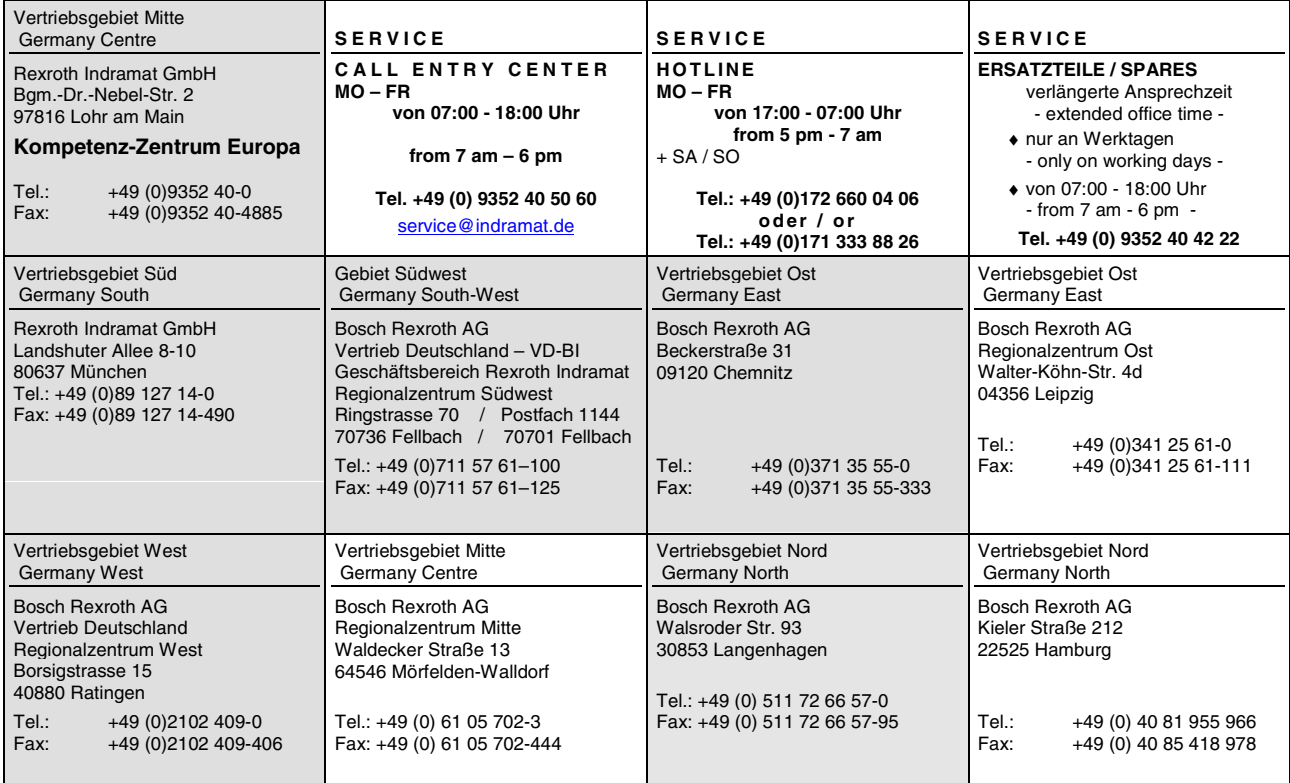

### **Europa (West) - Europe (West)**

**vom Ausland:** (0) nach Landeskennziffer weglassen, Italien: 0 nach Landeskennziffer mitwählen <u>from abroad</u>: don't dial (0) after country code, <u>Italy</u>: dial 0 after country code

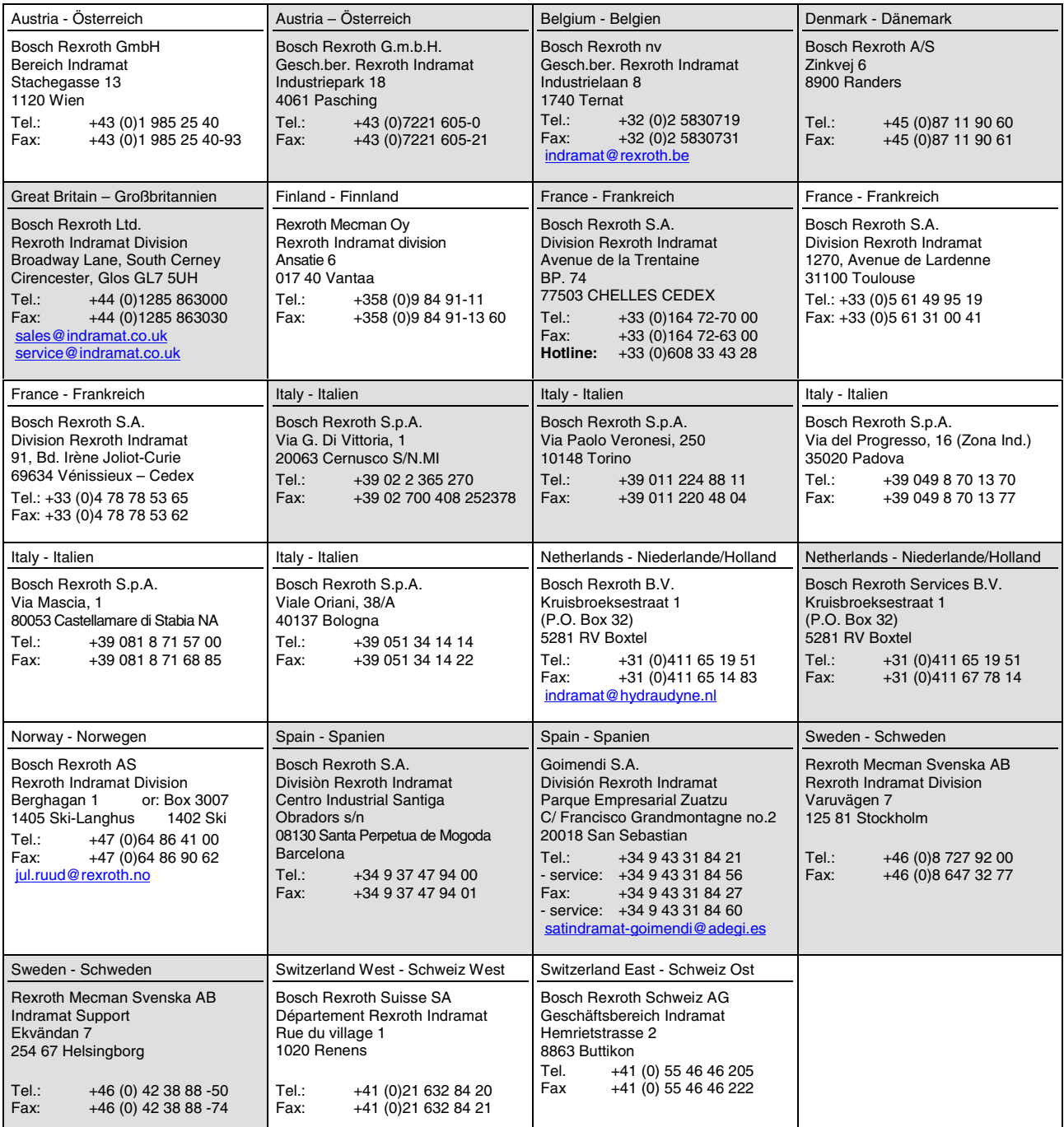

### **Europa (Ost) - Europe (East)**

**vom Ausland:** (0) nach Landeskennziffer weglassen from abroad: don't dial (0) after country code

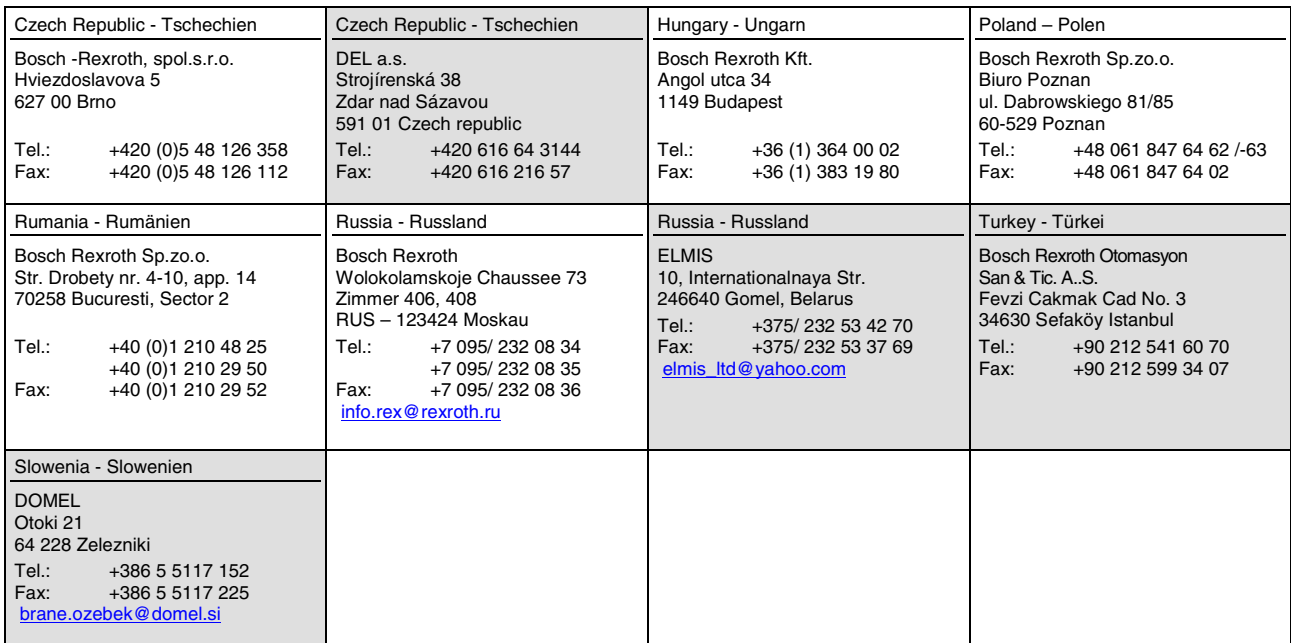

### **Africa, Asia, Australia – incl. Pacific Rim**

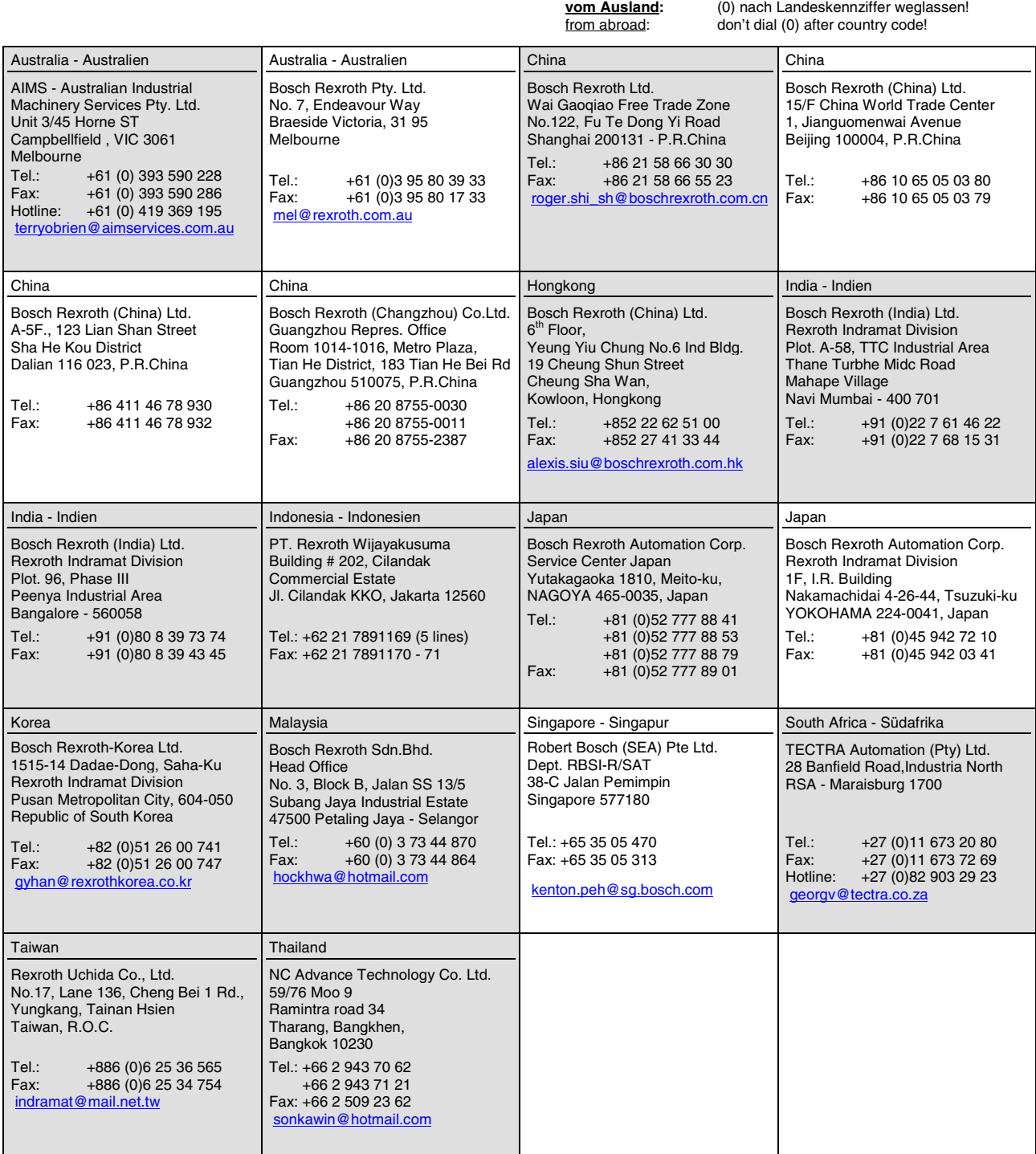

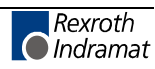

#### **Nordamerika – North America**

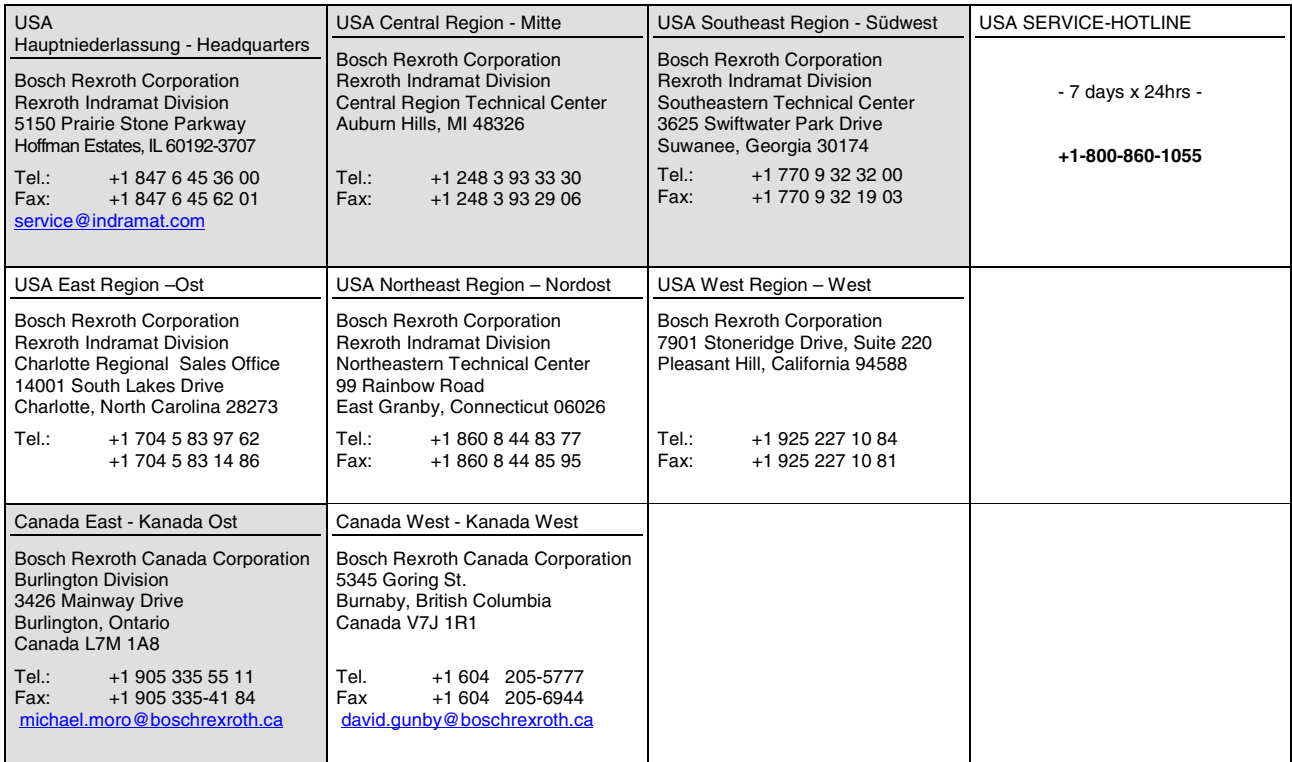

### **Südamerika – South America**

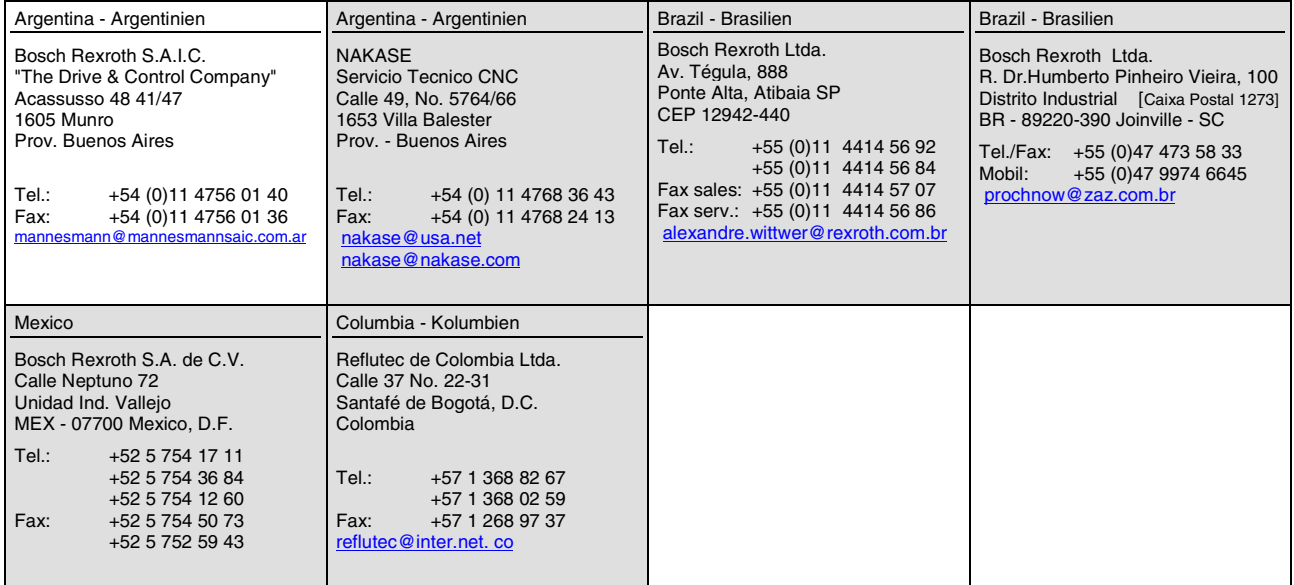

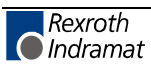

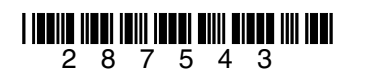

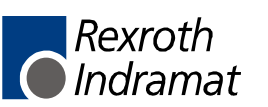